# **מודול נגן 3MP DFplayer**

## **.1 מה זה 3MP ?**

**3MP** היא טכנולוגיה )למעשה זהו אלגוריתם ( לדחיסת מוזיקה שמאפשרת העברת שירים במהירות, כמעט מבלי לפגוע באיכותם. השם המלא של האלגוריתם הוא **"3 Layer Audio -2MPEG "**.

**איך עובד 3MP ?** בהתחלה ממירים את המוזיקה מאנלוגי לדיגיטאלי על ידי תהליך בשם דגימה (Sampling (. במהלך הדגימה, הופכת מערכת ADC( מעגל הממיר אות אנאלוגי לדיגיטאלי ( את הצלילים הנקלטים במיקרופון למידע ממוחשב - דיגיטאלי . אם לא נבצע דחיסה, הקבצים יהיו גדולים מאוד . בתהליך דחיסה לפורמט 3MP מנתח המחשב את הצלילים ומאתר מתוכם כאלו שאוזן אדם איננה יכולה לזהות או לא תרגיש שינוי במוזיקה אם נוריד אותם. השם של קידוד ודחיסה כזו נקרא [דחיסה מאבדת](https://he.wikipedia.org/wiki/%D7%93%D7%97%D7%99%D7%A1%D7%94_%D7%9E%D7%90%D7%91%D7%93%D7%AA_%D7%A0%D7%AA%D7%95%D7%A0%D7%99%D7%9D)  [נתונים](https://he.wikipedia.org/wiki/%D7%93%D7%97%D7%99%D7%A1%D7%94_%D7%9E%D7%90%D7%91%D7%93%D7%AA_%D7%A0%D7%AA%D7%95%D7%A0%D7%99%D7%9D) (lossy compression) . התהליך אינו מושלם וקיימים הבדלים בין קובץ מוזיקה "נקי" (כמו זה המנוגן מתקליטור) ובין קובץ דחוס. אבל עדיין, התוצאה מאפשרת לנו לשמור אלפי שירים בכרטיס זיכרון שהכיל מקודם עשרות בלבד.

### **.1א מודול הנגן mini – DFplayer תכונות ושימושים**

המודול מוכר גם כמודול **P-16TF3-MP** . זהו נגן 3mp קטן במחיר נמוך עם יציאת שמע שניתן לחבר ישירות לרמקול או לשקע אוזניות. הג'וק שנמצא במודול ומנהל את ה 3MP הוא **3LISP DFROBOT של חברת DFROBOT** ומגבר ההספק לשמע נקרא YX8002 שנותן הספק יציאה של עד 3 וואט (במתח ספק של 5 וולט) . ניתן להתחבר אליו בתקשורת טורית או/ו עם מפסקים.

קיים גם מודול נוסף Serial MP3 Player שבו יש את הג'וק YX5300 . מודול זה עובד רק עם פקודות בתקשורת טורית ולא ניתן להפעילו עם מפסקים. אין לו מגבר הספק וניתן להתחבר אליו עם אוזניות כדי לשמוע ( או להוסיף לו מגבר הספק) . 2 סוגי המודולים מופיעים באיורים הבאים:

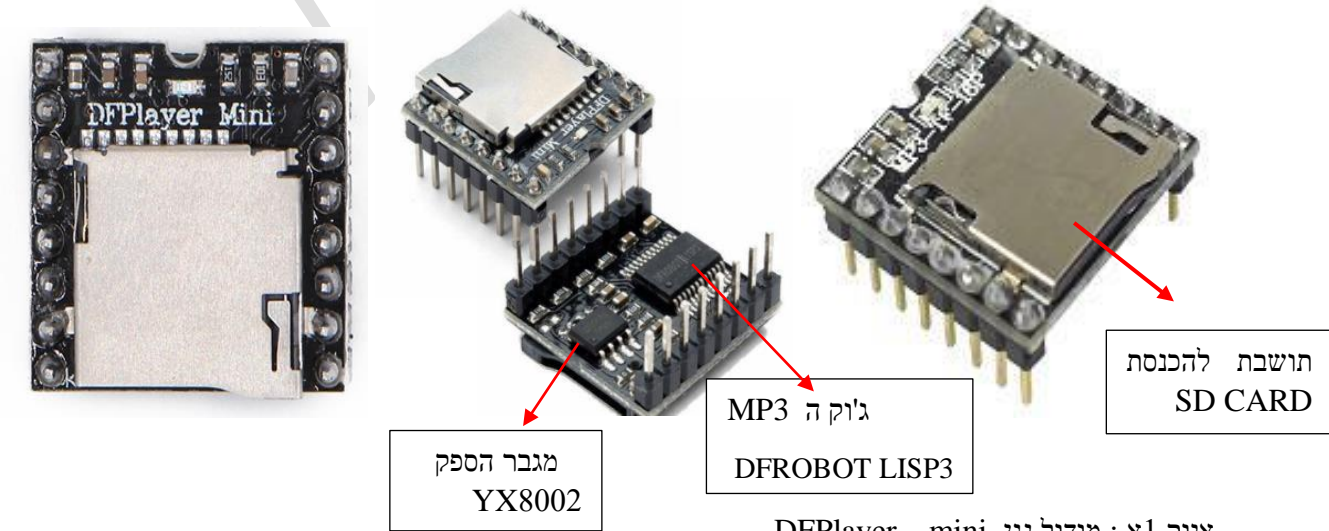

 $\text{DFPlayer} - \text{mini}$  <br/> : מודול נגן : איור

www.arikporat.com

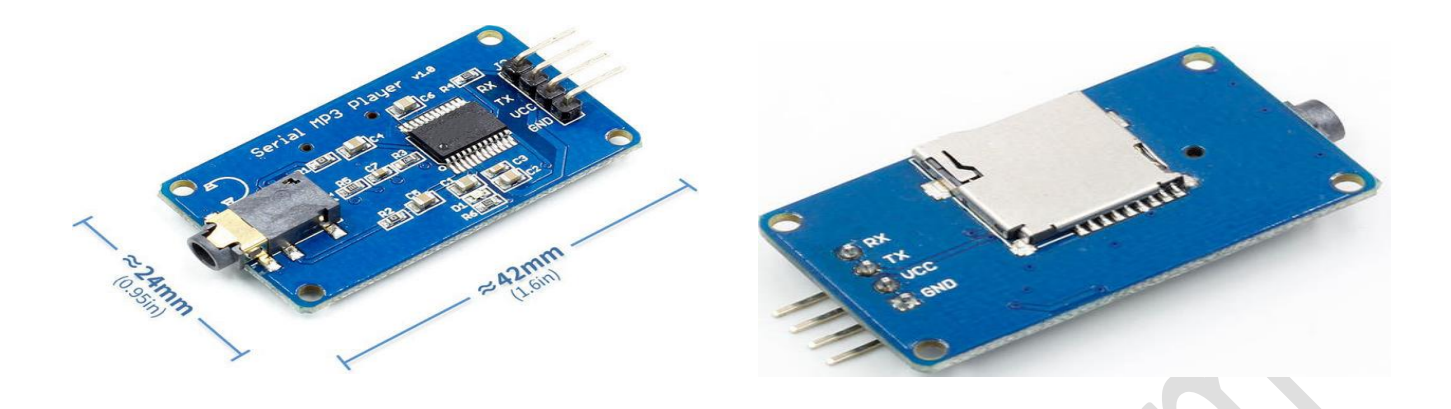

איור ב1 : מודול **Player 3MP Serial** בחלק התחתון.

ניתן להשתמש במודול הנגן 3mp mini כמודול עצמאי עם סוללות, רמקול ולחצני כפתור מחוברים, או להשתמש בו בשילוב עם בקר מיקרו או לוח פיתוח כמו הארדואינו עם תקשורת טורית "רגילה" uart RX / TX . בנגן serial mp3 player ניתן רק באמצעות תקשורת טורית רגילה uart RX / TX . בעזרת פקודות טוריות פשוטות אנו יכול לנגן מוזיקה ולבצע פונקציות אחרות כמו השמעת השיר הבא או השיר הקודם, לערבב, להשהות את השיר שמושמע כעת וכו.' המודול מגיע עם חריץ עבור SDcard ותומך בשתי תצורות הקבצים 32FAT 16,FAT.

**אנחנו נסביר כאן את מודול הנגן mini – DFplayer .** חלק מהתכונות מתאימות גם לנגן באיור ב1. .

### **.1א1. תכונות הנגן :**

- תמיכה בקצבי דגימה 48 / 44.1 / 32 / 24 / 22.05 / 16 / 12 / 11.025 / 8 קילו הרץ .
	- תומך בקבצי WAV . WMA שהם סוגים של קבצי שמע .  $\bullet$
	- $85dB$  SNR יציאת 90dB ויחס אות לרעש DAC ויחס אות לרעש פ
		- תומך במערכת קבצים 16FAT, 32FAT .
- תמיכה בכרטיס TF( קיצור של Card TransFlash די דומה ל Card SD שניהם של חברת SanDisk ) .
- ייכרון U disk ועד 32Gbytes ועד Gbytes ועד Gbytes ועד D NORFLASH ( סוג של זיכרון Gisk וב NORFLASH ( FLASH של חברת טושיבה ( של Bytes M64 .
	- מגוון אופני בקרה, בקרת יציאה, עבודה עם תקשורת טורי ואפשרות עבודה עם מקשים ) בנגן המיני ( .
		- פונקציית המתנה כאשר מנוגנת פרסומת ובסיום הפרסומת ממשיכה המוזיקה מהמודול.
			- מגבר מובנה של עד W3 ( עבור מתח ספק של 5 וולט ( .
	- נתוני השמע ממוינים לפי תיקיות. תמיכה בעד 100 תיקיות, ניתן להקצות לכל תיקיה עד ל 255 שירים .
		- ניתן לקבוע 30 רמות עצמת השמעה ו 6 רמות מתכווננות EQ ( 6 מסננות איקוולייזר (.
			- $\Omega$  ניתו לחבר ישירות לרמקול ( $\Omega 60$   $\Omega$ ).

### **.1א2. שימושי הנגן:**

- שידור קול ניווט לרכב;
- הנחיות קוליות בתעבורת דרכים והנחיות בתחנות תשלום (stations toll ( , תחנות רכבת ואוטובוסים.
	- אזעקת כשל בציוד אלקטרומכני;
	- הנחיות קוליות מעורר אש ומערכות בקרה.
	- לוחות צלצולים סינכרוניים ואסינכרוניים.
	- אזעקת קול רב ערוצי או קול מדריך להפעלה .
	- ההודעות הקוליות הנוהגות בבטיחות ברכב התיירים.
		- ציוד השידור האוטומטי, שידור רגיל.

.

- השמעת נעימות במרכזי קניות ואפשרות להודעות פרסום.
- שימוש לטובת ציוד אלקטרוני בו נדרשות הנחיות קוליות לתפעול.

### **.1א3. כיצד לשמור את קבצי ה 3mp ?**

מומלץ לשמור את קבצי השמע בזיכרונות השונים בתיקיות ממוספרות, גם אם יש תיקיה אחת בלבד. הדרך הנוחה ביותר היא לשמור את השירים היא לפי המבנה הבא:

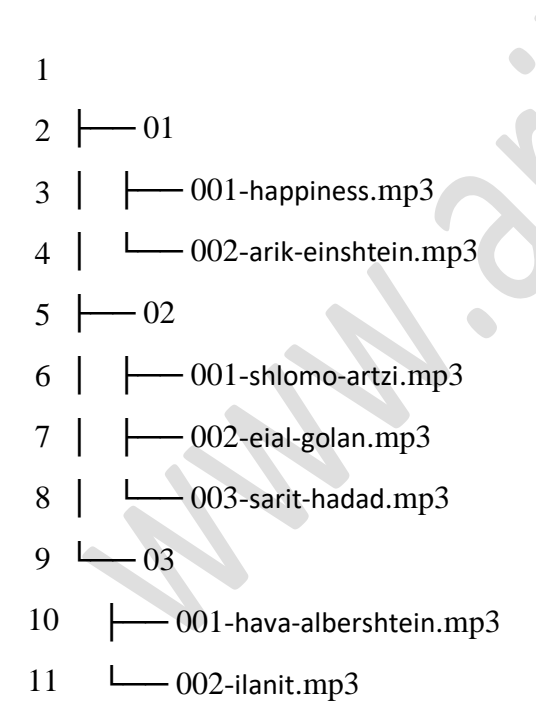

רואים שכדאי לתת לכל שיר מספר לפני שרושמים את שם השיר .

# **.2 הדקים ותפקידם :**

באיור הבא מתוארים הדקי הנגן. בטבלה שמתחת יש הסבר על תפקידי הרכיב.

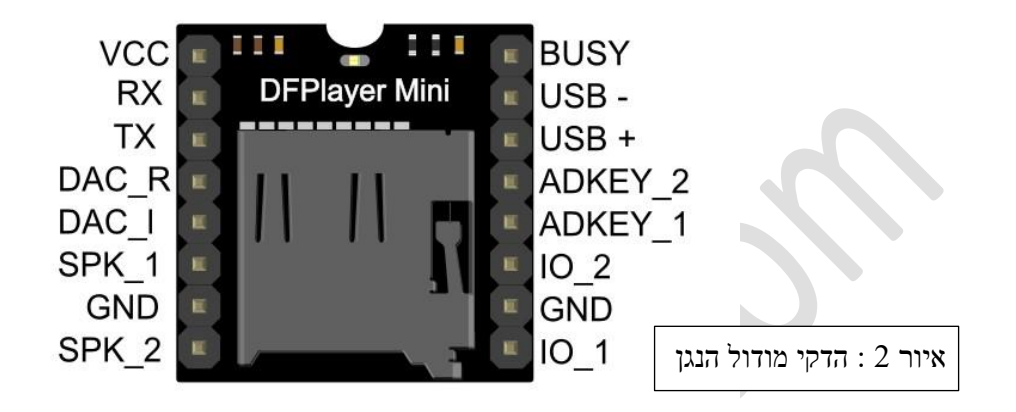

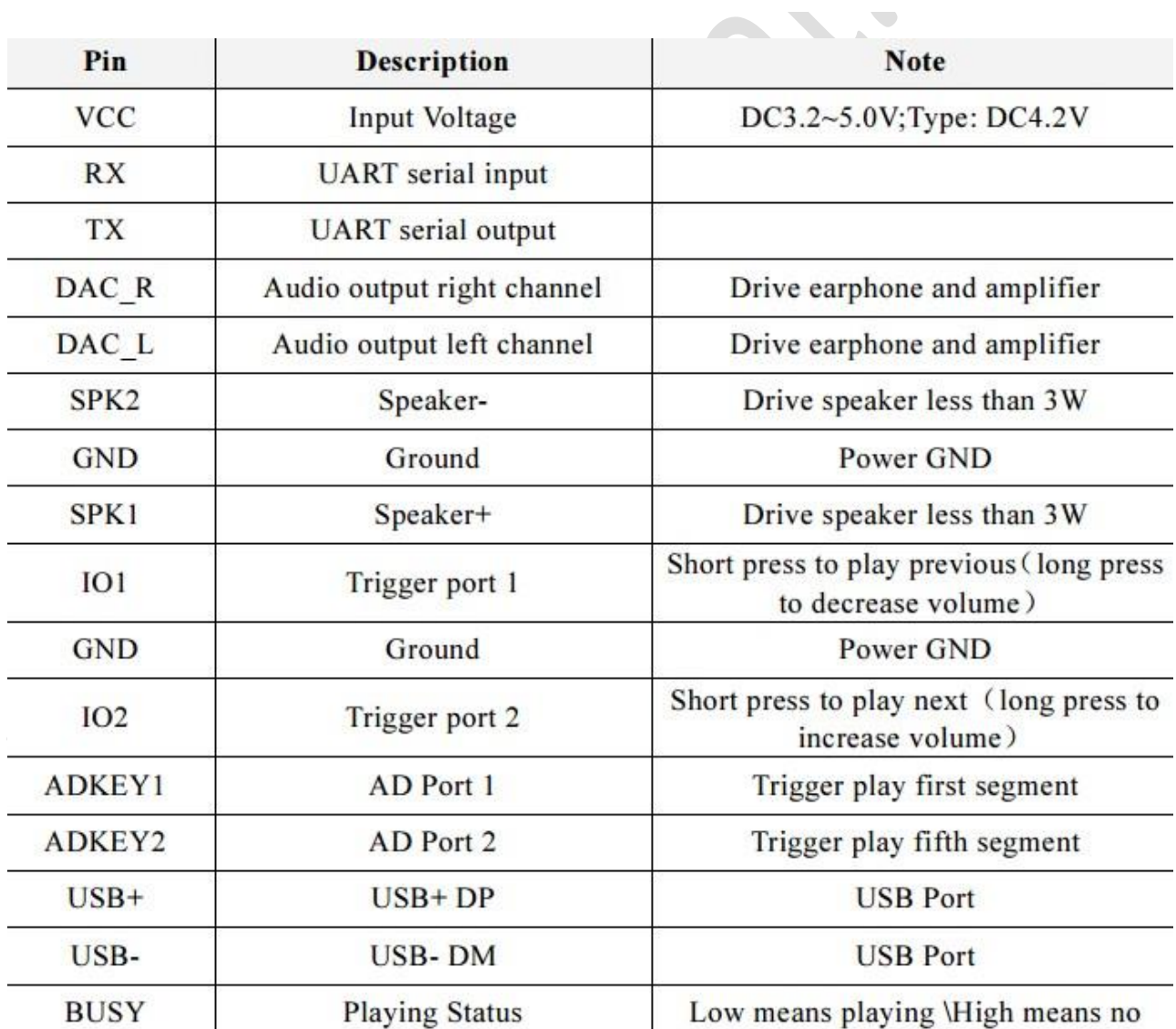

טבלה 1 : תפקיד ההדקים

#### **.2א הסבר תפקיד ההדקים**

נתאר את תפקיד ההדקים כאשר ניתן להם מספרים כמו בג'וק DIP רגיל כאשר הדק 1 הוא מצד שמאל למעלה והמספור הולך נגד כיוון השעון. מספר ההדק השמאלי למטה הוא 8 ואילו מולו יש את מספר 9 עד מספר 16 בצד ימין למעלה.

הדק 1 - **Vcc** - מתח ספק הכוח בין 3.2 עד 5.0 וולט . מתח אופייני הוא 4.2 וולט .

הדקים 2 ו 3 - **Rx** TX - הדקי התקשורת הטורית . כאשר נחבר מיקרו בקר אל הנגן בתקשורת טורית הדק TX של המיקרו בקר יתחבר אל RX של הנגן והדק RX של המיקרו יתחבר אל הדק TX של הנגן.

יציאות אלו הן יציאות סטריאופוניות שאותן ניתן וועד DAC - יציאות הדקים  $\mathbf{P}\mathbf{A}\mathbf{C}\mathbf{L}$  - הדקים 14 ו 5 . Left לחבר למגבר הספק. R היא היציאה של הערוץ הימני – Right ו L היא היציאה של הערוץ השמאלי

הדקים 6 ו 8 **2SPK 1SPK** הם הדקי יציאת שמע . בין 2 הדקים אלו מחברים את הרמקול. הספק היציאה נמוך מ 3 וואט . הדקים 7 ו 10 הם הדקי האדמה **GND** . משתמשים כאן ב 2 הדקים כדי "לחזק" את קו האדמה וכך מקטינים רעש שמתפתח בקו האדמה.

הדק 9 **1IO** - בהדק זה ניתן לחבר מפסק שצד אחד שלו באדמה ועל ידי לחיצה על המפסק מעבירים את האדמה להדק. כך ניתן לקבוע האם נשמע את השיר הקודם או נקטין את עצמת השמע. לחיצה קצרה על המפסק קובעת מעבר לשיר קודם – previous . לחיצה ארוכה על המפסק מקטינה את עוצמת השמע – volume .

הדק 11 **2IO** - בהדק זה ניתן לחבר מפסק שצד אחד שלו באדמה ועל ידי לחיצה על המפסק מעבירים את האדמה להדק. כך ניתן לקבוע האם נשמע את השיר הבא או נגדיל את עצמת השמע. לחיצה קצרה על המפסק קובעת מעבר לשיר הבא – next . לחיצה ארוכה על המפסק מקטינה את עוצמת השמע – volume .

הדק 12 **1ADKEY** - בהדק זה ניתן לחבר מספר מפסקים כאשר כל מפסק מחבר את ההדק דרך נגד טורי אל האדמה. לחיצה על המפסק מחברת נגד בעל ערך ידוע אל ההדק. לפי גודל הנגד הנגן יודע מהי הפקודה שהוא מקבל. הדק זה שולט על סגמנטים 1 עד 4 . הסבר מפורט יותר בסעיפים הבאים.

הדק 13 - **2ADKEY** - גם בהדק זה ניתן לחבר מספר מפסקים כאשר כל מפסק מחבר את ההדק דרך נגד טורי אל האדמה. לחיצה על המפסק מחברת נגד בעל ערך ידוע אל ההדק. לפי גודל הנגד הנגן יודע מהי הפקודה שהוא מקבל. הדק זה שולט על סגמנטים 5 עד 14 . הסבר מפורט יותר בסעיפים הבאים.

הדקים 14 15 - **+USB -USB** - ניתן לחבר לנגן disk U - שהוא דיסק קשיח עם הדקי USB . במקרה של חיבור זיכרון disk U הוא מתחבר אל הדקים אלו כאשר +USB הוא הדק הנתון החיובי ואילו -USB הוא הדק הנתון השלילי.

הדק 16 - **BUSY** - בעזרת הדק זה ניתן לדעת האם הנגן נמצא בהשמעה או לא . כשבהדק יש 0 זה אומר שהנגן נמצא בהשמעה. מצב של 1 אומר שהנגן לא נמצא בהשמעה.

5

# **3 . נתונים טכניים כלליים**

הטבלה הבאה מתארת נתונים טכניים כלליים .

בשורה הראשונה רשומים נתונים של פורמט 3MP הכוללים תמיכה במספר הפרוטוקול של גרסאות ההקלטה , קצבי הדגימה וסוגי המוזיקה .

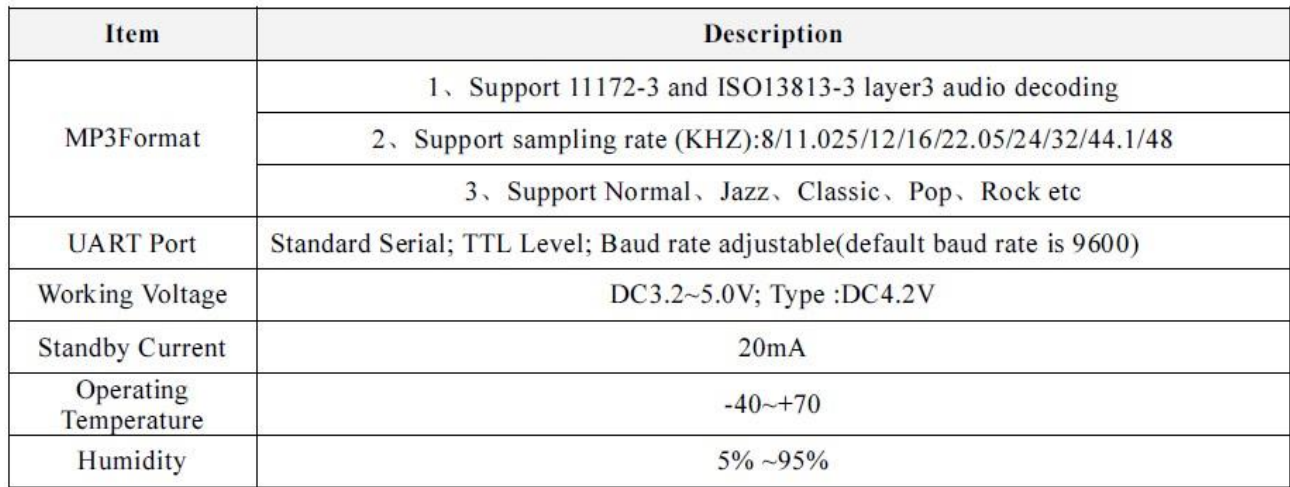

טבלה 2 : נתונים כללים

### בטבלה הבאה נתונים רמות המתח של הכניסה ) שתי השורות הראשונות ( ושל מתח היציאה ) 2 שורות אחרונות(.

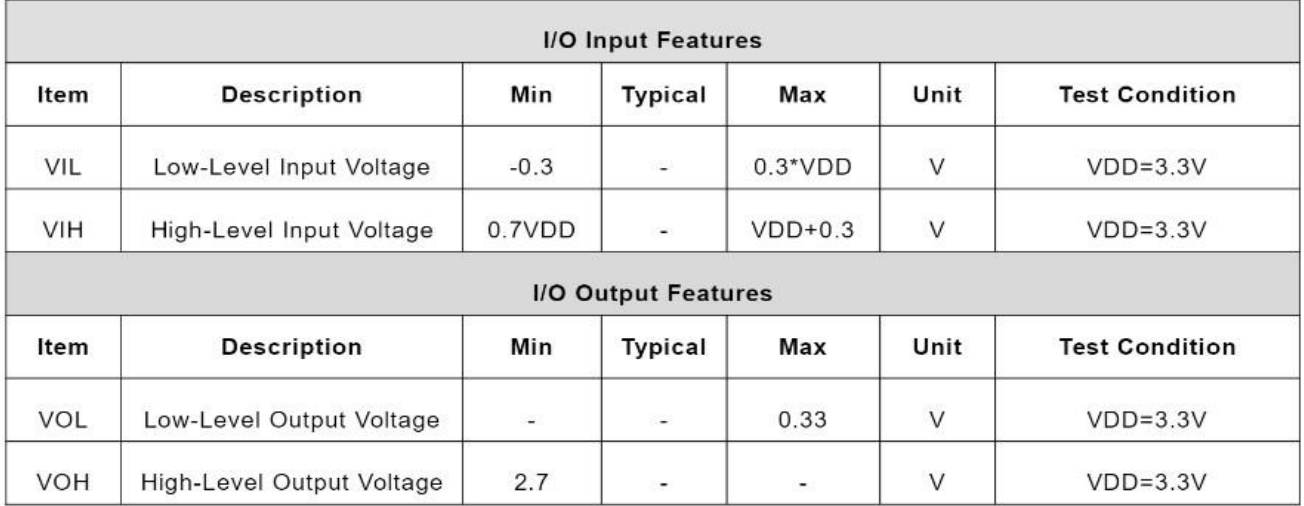

 $\sim$ 

טבלה 3 : רמות מתח

### **.4 אופני עבודה**

ניתן להפעיל את הנגן ב 3 אופני עבודה . א . **אופן תקשורת טורית** . ב. אופן **KEY AD** . ג. אופן **O/I**

### **.4א אופן תקשורת טורית mode Serial**

במצב זה ניתן להתחבר אל מחשב PC או מיקרו בקר. התקשורת היא אסינכרונית בעזרת ההדקים RX TX.

במצב זה ה PC או המיקרו בקר שולחים פקודות בקצב 9600 ביטים בשנייה , כמות ביטים 8 בלי ביט זוגיות ועם ביט עצירה אחד.

#### **.4א1. תיאור הפקודות**

הטבלה הבאה מתארת את סוגי הפקודות השונים:

לכל פקודה יש תבנית שבה השדות הבאי<u>ם :</u>-

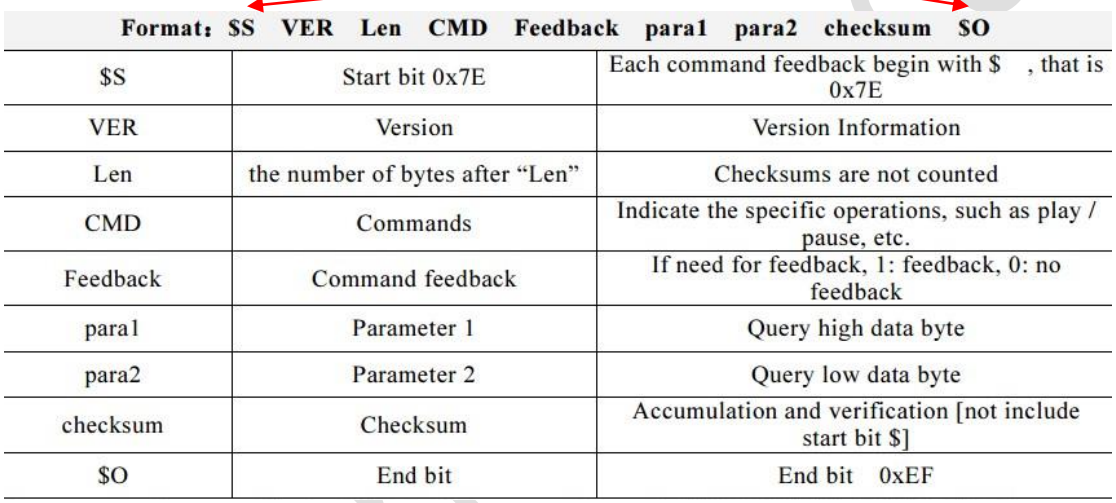

טבלה 4 : סוגי הפקודות

נתאר את הפקודות השונות שבפורמט.

**הערה** : בסוף המאמר יש פקודות מקוצרות שניתן להשתמש בהן ) בפרק 7.5(

 $0\times7\mathrm{E}$  הוא  $\mathrm{S}\,\mathrm{S}$ : ערך האסקי שלו הוא בל התחלת פקודה מתחיל בתו

שורה 2 - **VER - אינפורמציה על הוורסיה – גרסה . תמיד שמים**  $\alpha$ **FF . אולי ישונה בעתי** 

שורה 3 - **Len** - מספר הבתים אחרי הביית של ה Len , לא כולל את ההתחלה, הסיום והאימות - checksum .

שורה 4 - **CMD** - מהי הפקודה כמו השמעה או עצור וכו' .

שורה 5 - **Feedback** - האם רוצים לקבל משוב מהנגן . 1 – רוצים משוב. 0 – לא צריך משוב. הביית הזה נקרא גם **acknowledge** .

שורה 6 - **1para - פר**מטר 1 – הביית הגבוה של השאילתה .

שורה 7 – **2para** - הפרמטר השני שהוא הביית הנמוך של השאילתה.

שורה 8 - **checksum** - בדיקת סכום – אימות - 2 בתים של סיכום ובדיקה של הנתונים הנשלחים )לא כולל ביית . 00 ההתחלה של ה \$ ) . 2 בתים אלו הם אופציונליים ( לא הכרחיים ) וניתן לשלוח במקומם 00  $\,$  .

#### **חישוב 2 הבתים של ה checksum :**

### $checksum = 0$  -  $(Ver + Len + CMD + Feedback + par1 + par2);$

. למעשה זהו המשלים ל 2 של סכום הבתים 2 עד 7 (כולל 7)

שורה 9 - **O\$** - ביית סיום שהוא xEF0 .

**דוגמה** : אם שולחים פקודת השמעה ל NORFLASH( סוג של זיכרון FLASH של חברת טושיבה ( , נשלח את הנתונים הבאים (בהקסה דצימלי ) $\colon$ 

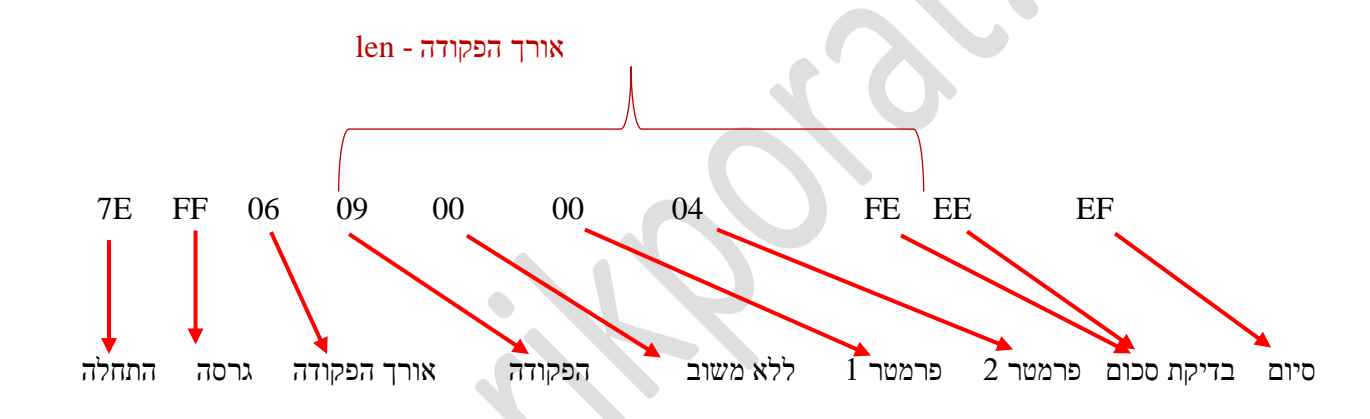

אורך הפקודה len – מהגרסה ועד בדיקת הסכום ) לא כולל כמובן את בדיקת הסכום( . סה"כ 6 בתים ללא הפקודה הסופית EF.

הפקודה 09 מראה השמעה )יופיע בטבלה בהמשך(.

הביית החמישי אומר האם המודול צריך להחזיר תשובה – משוב , לפקודה ששלחנו אליו.

פרמטר 1 יכול להיות מספר הספרייה והפרמטר השני הקובץ בספרייה.

**הערה : בחלק מהדוגמאות באינט רנט יש שגיאה בחישוב ה checksum .החישוב הוא לפי הנוסחה שרשומה למעלה.** 

### **.4א2. פקודות בקרה טוריות**

ישנן פקודות ששולחים אל הנגן ללא צורך שהנגן יחזיר משוב וישנן פקודות שבהן רוצים שהנגן יחזיר משוב כמו לדוגמה האם הוא משמיע כרגע שיר . הביית שבו קובעים האם הנגן יחזיר משוב הוא הביית החמישי. 0 אומר שהנגן אינו צריך להחזיר משוב. 1 אומר שהנגן צריך להחזיר משוב.

#### בטבלה הבאה מתוארות פקודות שבהן הנגן איננו מחזיר משוב.

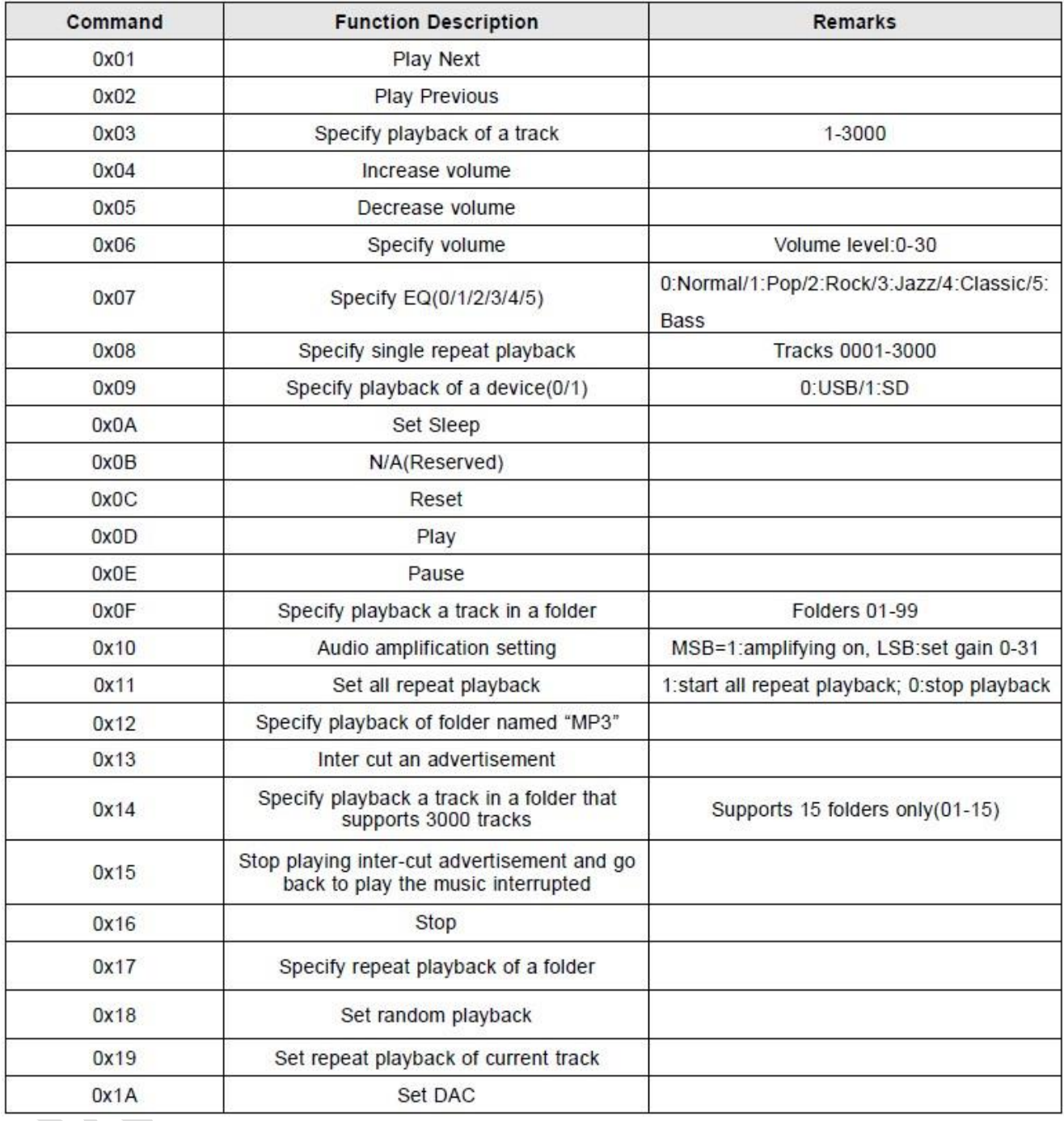

טבלה 5 : פקודות בקרה טוריות

**דוגמה :** בחירה של השיר הראשון . השידור יהיה : EF 7F FE 01 00 00 03 06 FF E7  $\sim 0$ 03 - פקודת התחל GTART – נירסה ס $-03$  – אורך הנתון ס $-03$  – אורך הנתון –  $\sim 7$  – מספר בין  $\sim 7$ הנמוך – לא צריך משוב ס $00$  – מספר ה $-$  track הגבוה לא נמוך  $-$  00 – לא  $-$  00 –  $00$ . החלק הנמוך של ה checksum . checksum – החלק הנמוך של ה  $- F$  – פקודת סיום .  $- F$ 

**דוגמה נוספת** : ברירת המחדל של עוצמת השמע היא 30 . אם רוצים לקבוע עצמת שמע 15 ) FH0 ) נשלח :

#### **7E FF 06 06 00 00 0F FE E6 EF**

בקודת התחל START – פקודת התחל START – גירסה  $-06$  – אורך הנתון כ- $-06$  – קביעת עצמת שמע –  $7E$ לא צריך משוב  $00$  - מספר עצמה הגבוהה  $-$  F0 – מספר ה 15 בעצמה בחלק הנמוך  $-$  FE – החלק הגבוה של -  $00$ ה checksum 6E – החלק הנמוך של ה checksum . EF – פקודת סיום .

### **.4א3. פקודות שאילתה טורית**

בטבלה הבאה ישנן פקודות הנקראות Cmd Query Serial – פקודות שאילתה טוריות . אחרי ששולחים לנגן פקודת שאילתה בתקשורת טורית הנגן מחזיר תשובה הנקראת משוב.

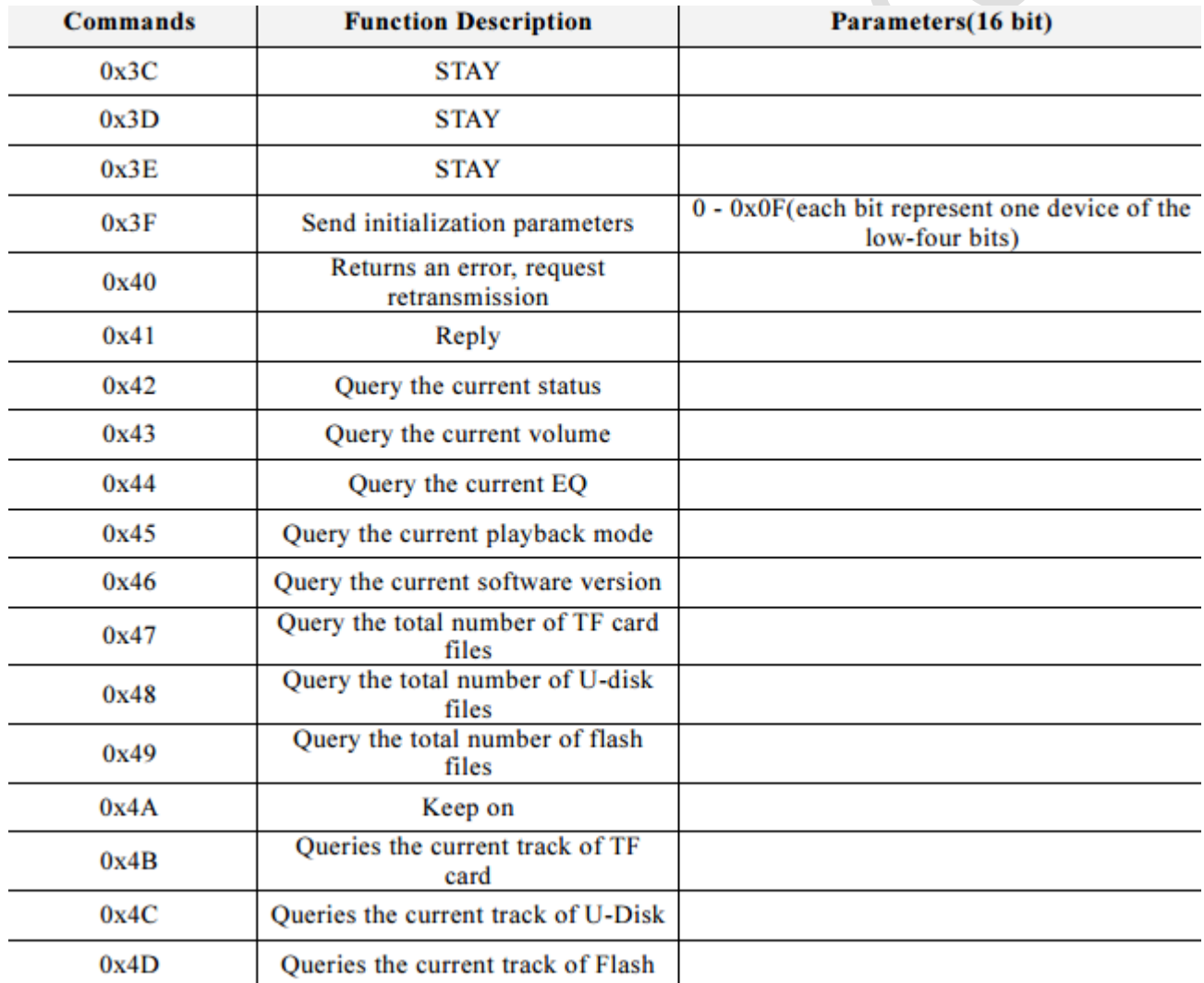

טבלה 6 : פקודות שאילתה טוריות

## **.4א4. דוגמאות לקבלת מידע**

בטבלה הבאה מתוארות תשובה של הנגן לשאילתה שקיבל.

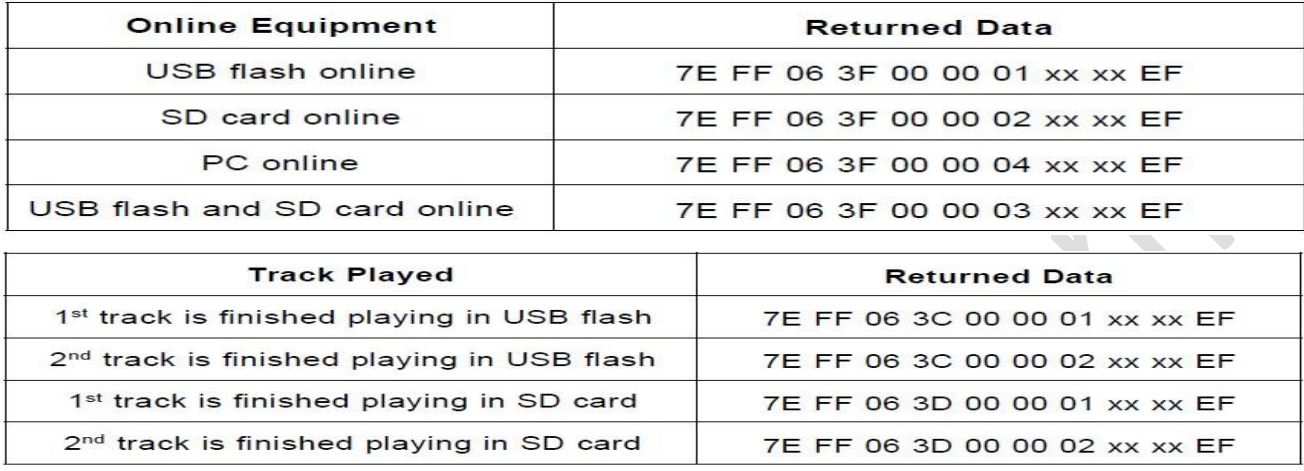

טבלה 7 : תשובות לפקודות שאילתה.

### **.4א5. קבלת מידע שגיאה**

הטבלה הבאה מתארת תשובה מהנגן כאשר קיימת שגיאה.

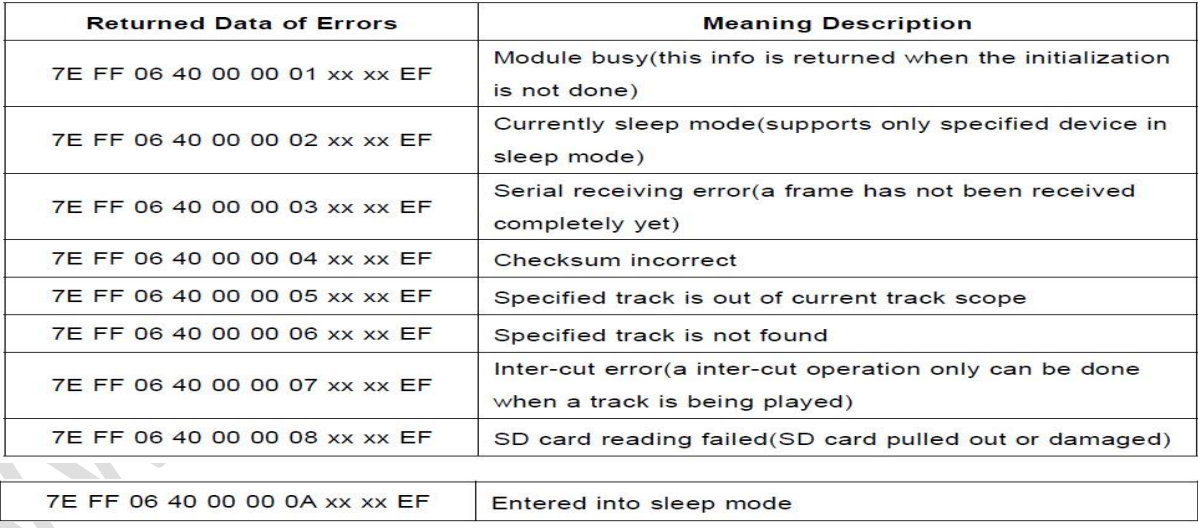

#### 3.5.4 Returned data of errors

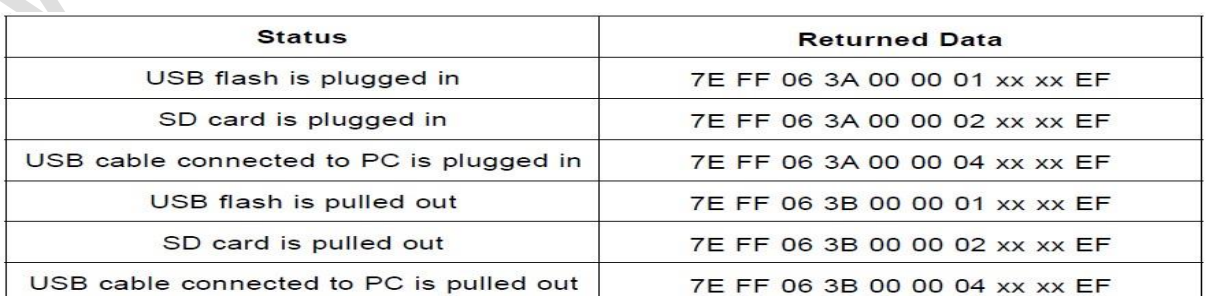

טבלה 8 : תשובות שגיאה מהנגן ותשובות מצב status הנגן.

### **.4א6. דוגמאות שליחת מידע טורי**

בטבלה הבאה ישנן דוגמאות לשליחת פקודות טוריות לנגן כאשר במרכז הטבלה ישנן 2 עמודות אחת עם שליחת checksum וללא שליחת checksum.

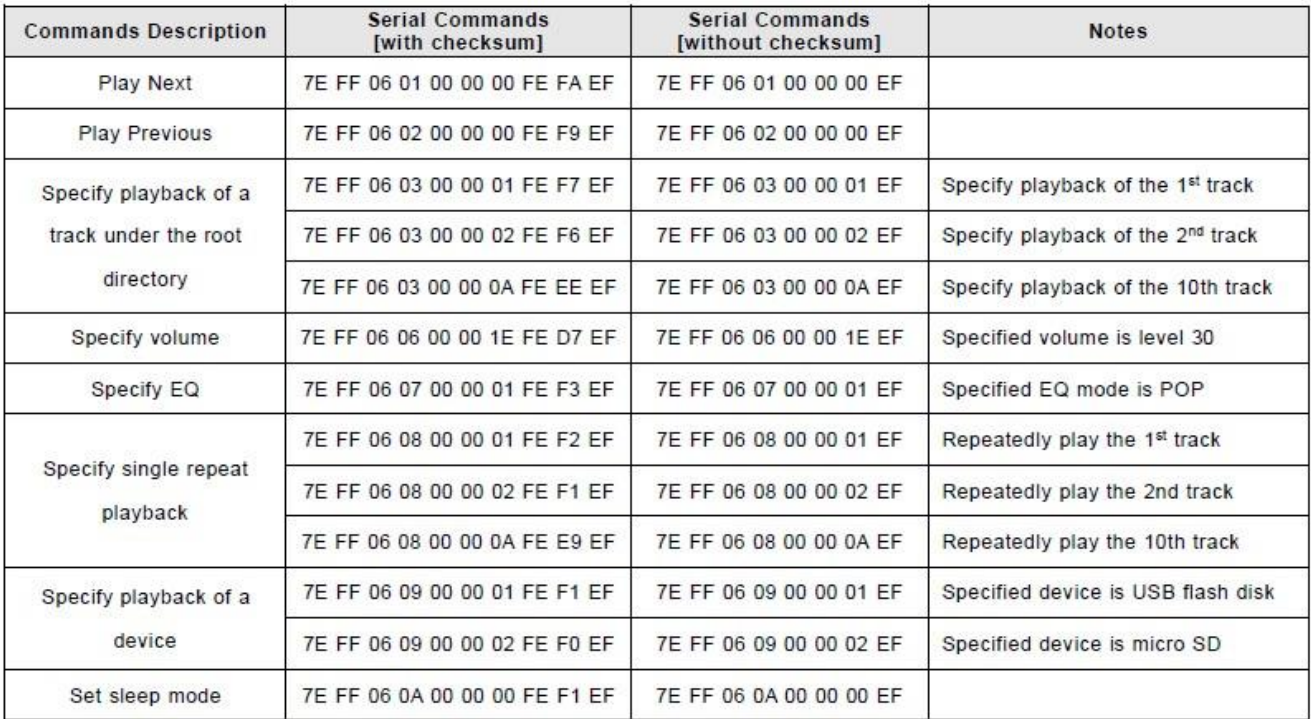

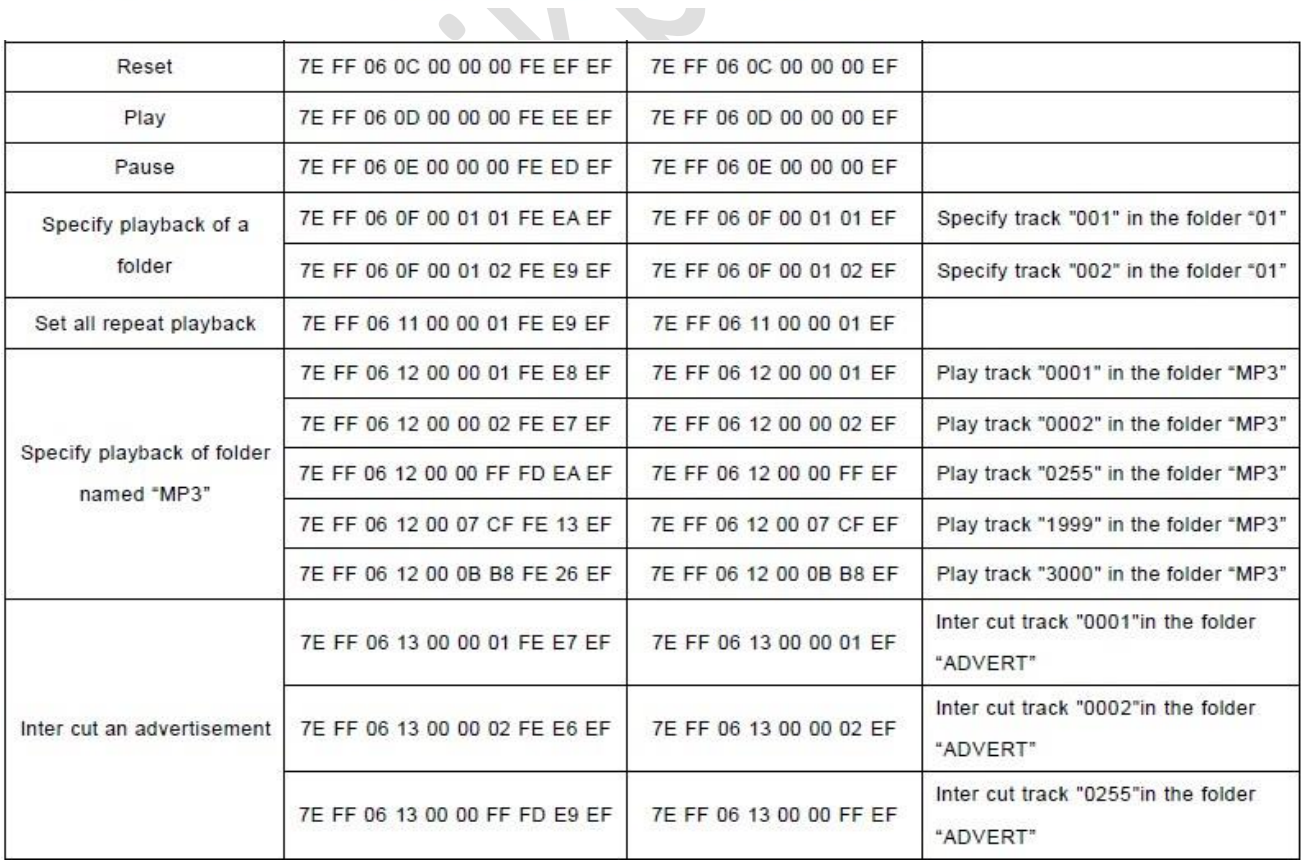

טבלה 9 : דוגמאות שליחת מידע טורי

### **.4א7. דוגמאות עבור שימוש בספריות .**

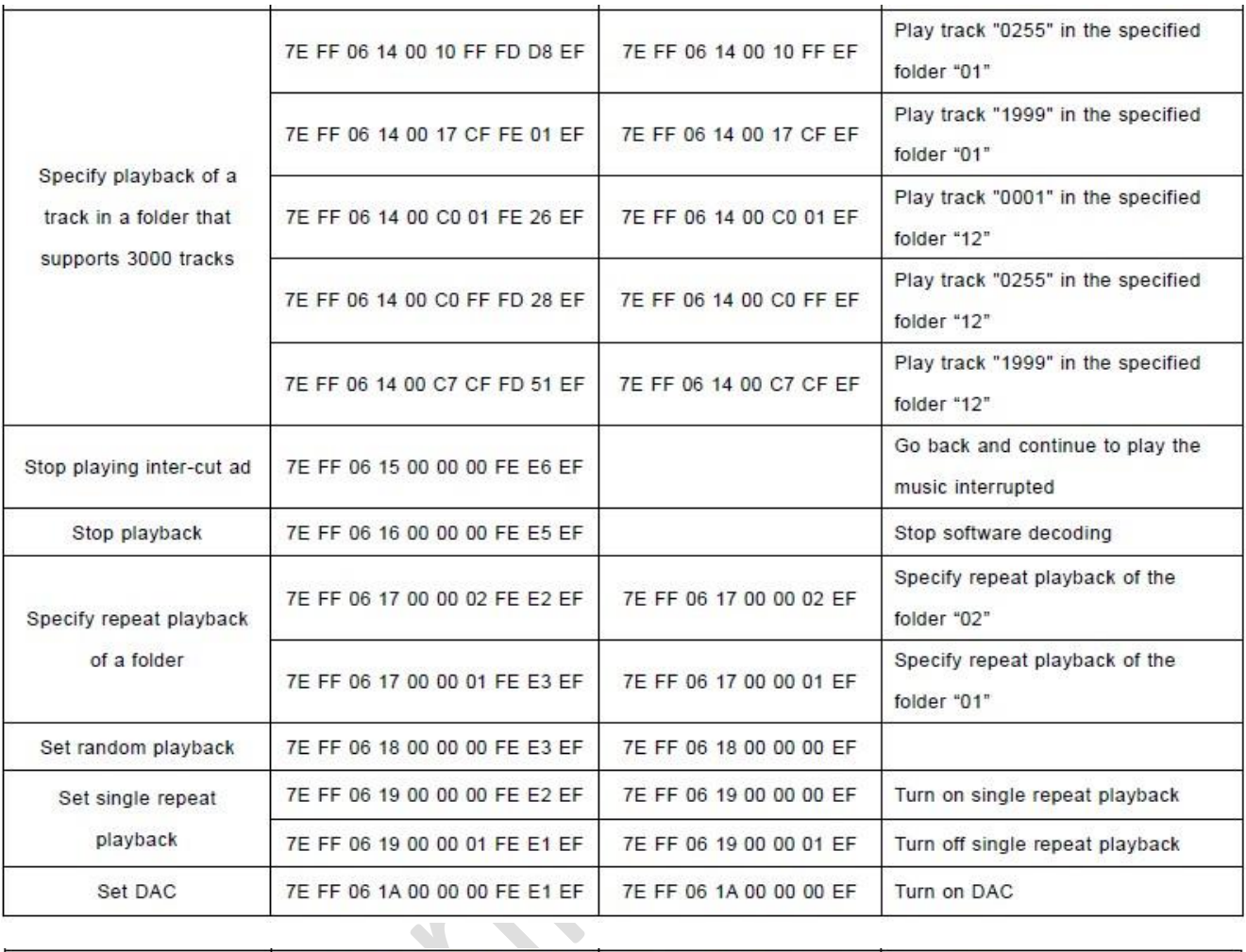

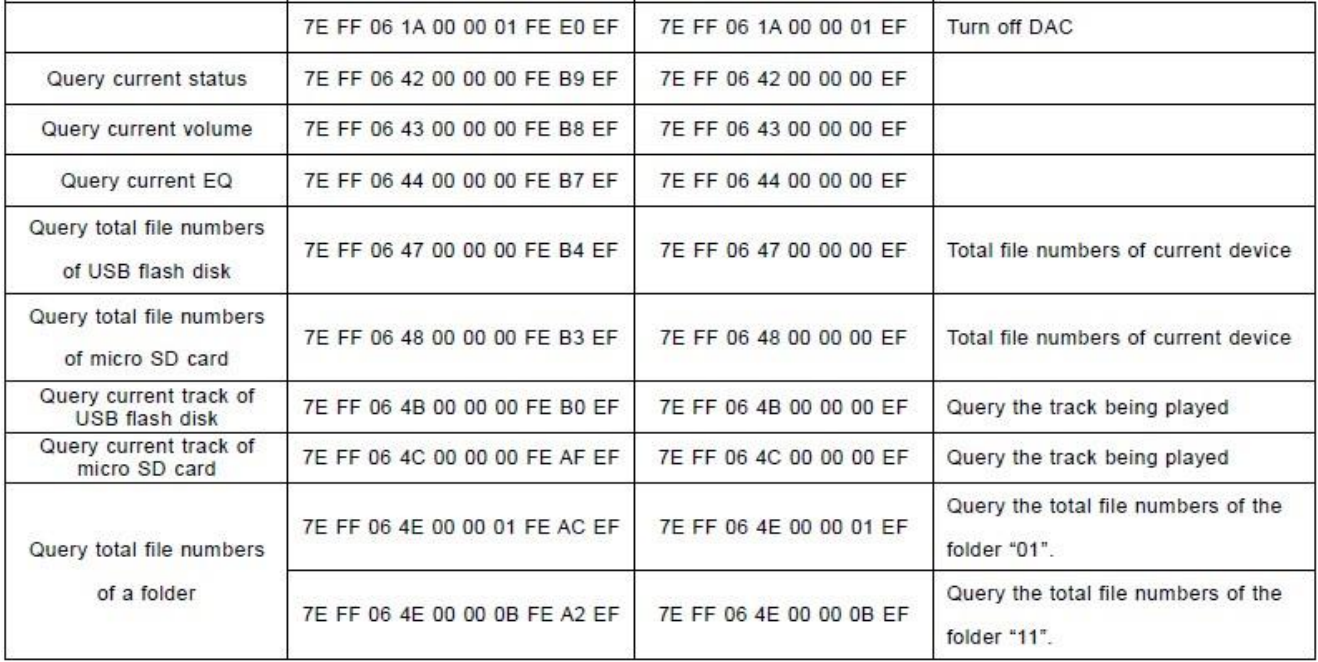

#### טבלה 10 : **דוגמאות עבור שימוש בספריות**

#### **.4א8. שימוש בספריה ייעודית בשם 3MP :**

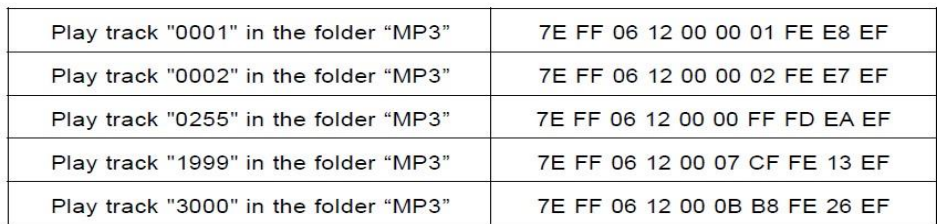

#### 3.6.7. Specify playback of folder named "MP3"

1). We extended such single folder function on the basis of specifying playback of folders. The folder must be named "MP3".

2). Supports maximum 65536 songs(tracks), but the operation speed will get slow along with the folder become large, so we suggest users put no more than 3000 songs(tracks) in this folder.

#### **.4א9. שימוש בספריה ייעודית בשם ADVERT :**

#### 3.6.8. Inter cut an advertisement under folder "ADVERT"

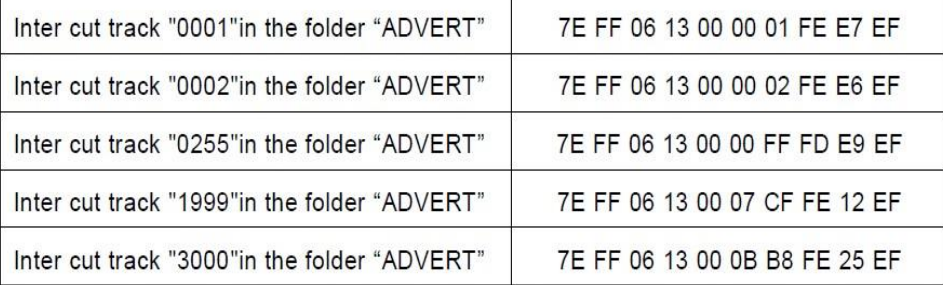

1). This module supports inter-cut advertisements during playback of a track, so that it can meet some special needs for some applications.

2). After sending the command 0x13, the system will save the IDV3 information of the track being played and pause,

then it will play the specified inter-cut track(advertisement). When the inter-cut track is finished, the system will go back and continue to play the track that was interrupted until to the end.

3). The setting method is build a folder named "ADVERT" in the storage device, and put the tracks(ads) you need in the folder, and name the files as "0001.mp3/wav", 0002.mp3/wav.

4). If you send an inter-cut command when the module is at Pause status or Stop status, it will not work and there will be an returned error information. In the course of an inter-cut, you can continue to inter cut the other tracks(ads). When the last inter-cut track goes to the end, the system still goes back to the IDV3 position saved at the first time.

#### **.4א10. ניגון רצועת שמע ספציפית בתוך תיקיה:**

#### 3.6.9. Specify playback of a track in a folder that supports 3000 tracks

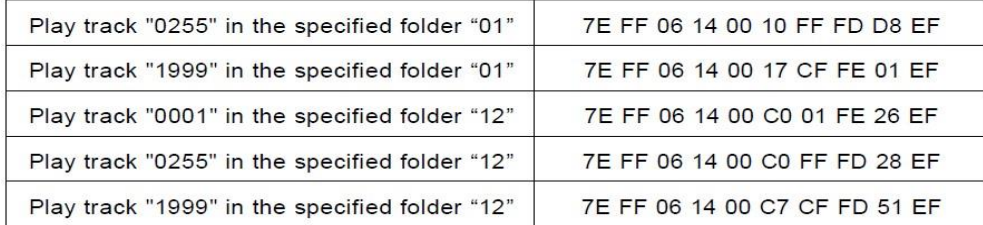

In order to meet some users' needs that each folder is able to manage 3000 tracks, we specially added this command for users to use if in need. It supports 15 folders only.

1). The command byte is 0x14.

2).For example, if we specify playback of track "1999" in the folder "12", we need to send the serial command

7E FF 06 14 00 C7 CF FD 51 EF.

0xC7 and 0xCF are parameter, and the combined data is 0xC7CF, and totally 16 bytes.

The high 4 bytes represent the folder name; C here means the folder "12".

The low 12 bytes represent the file name; 7CF here means the file "1999".

#### **.4א11. עצירת הניגון:**

#### 3.6.10. Stop

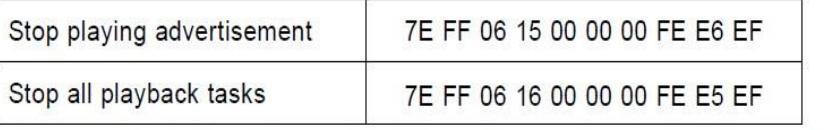

1). During playback of the module, there is two modes to stop. One is to stop playing the inter-cut advertisement, and go back and continue to play the music interrupted, and the other mode is to stop all playback(stop decoding). 2). For example, suppose the module is playing an inter-cut advertisement, and now if send a stop command 0x16, it will stop all playback tasks.

### **.5 הפעלה עם מפסקים :**

גם בהפעלה בעזרת מפסקים קיימים 2 מצבי עבודה.

א. חיבור ושימוש בלחצני 1ADKEY , 2ADKEY בלבד .

ב. חיבור ושימוש בלחצני 1ADKEY , 2ADKEY בנוסף לכניסות 1IO, 2IO.

### **5.1 חיבור ושימוש בלחצני 1ADKEY , 2ADKEY בלבד**

האיור הבא מתאר חיבור של 16 מפסקים אל הנגן.

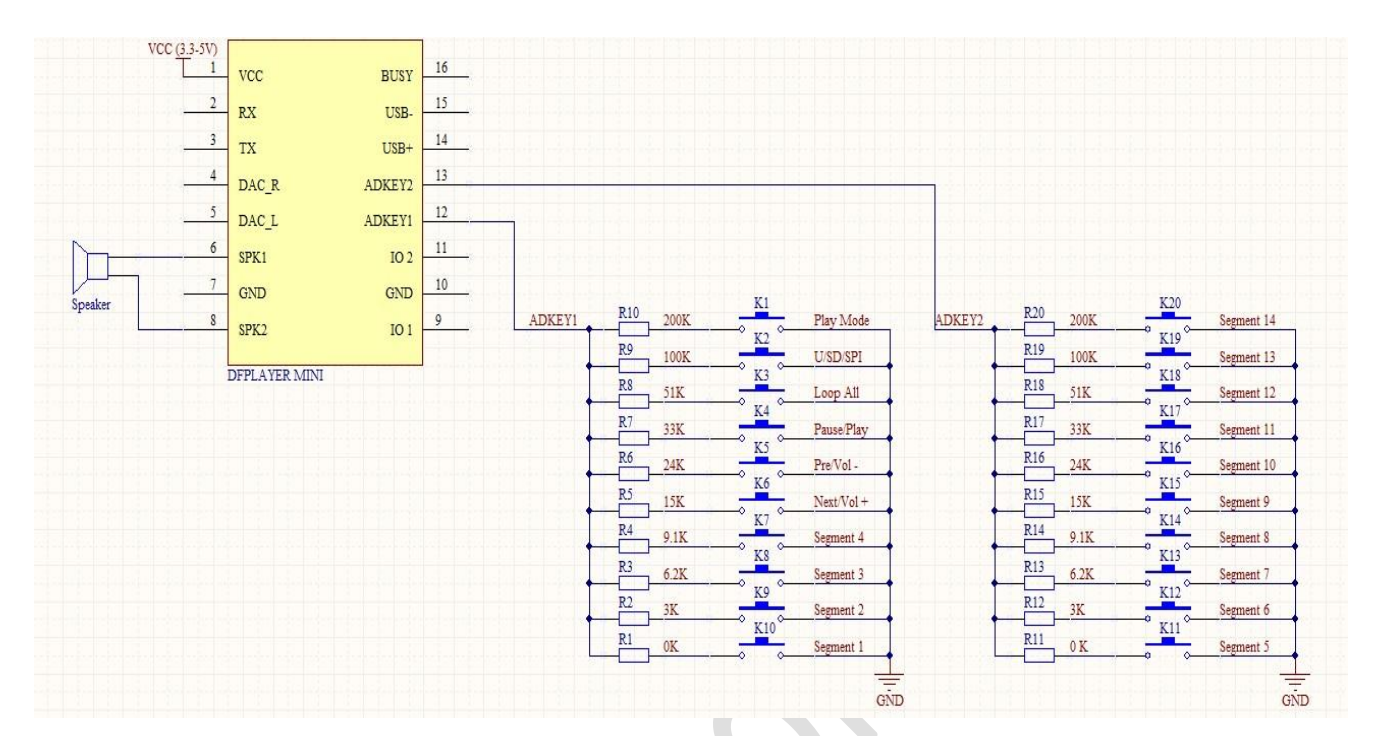

ADKEY2 איור 3 : שימוש בלחצנים עבור כניסות 2ADKEY2

כל מפסק מתחבר בעזרת נגד אחר אל האדמה. לפי מפל המתח על הנגד יודעים מהו המפסק שנלחץ.

הפעולה שתתבצע כאשר לוחצים על המפסק המסוים מתוארת בטבלה הבאה:

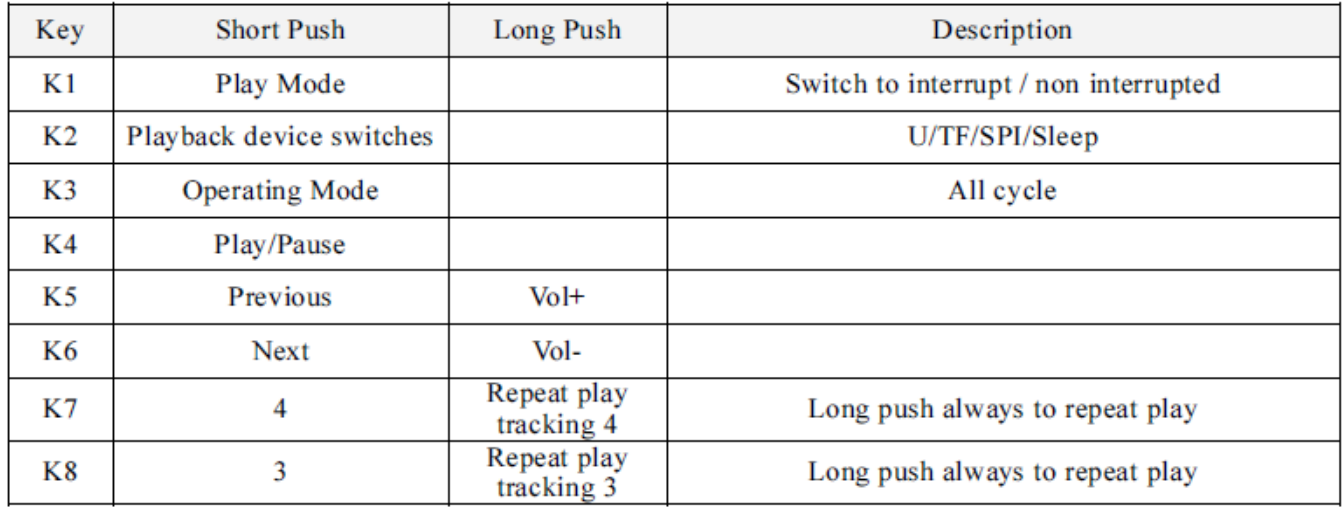

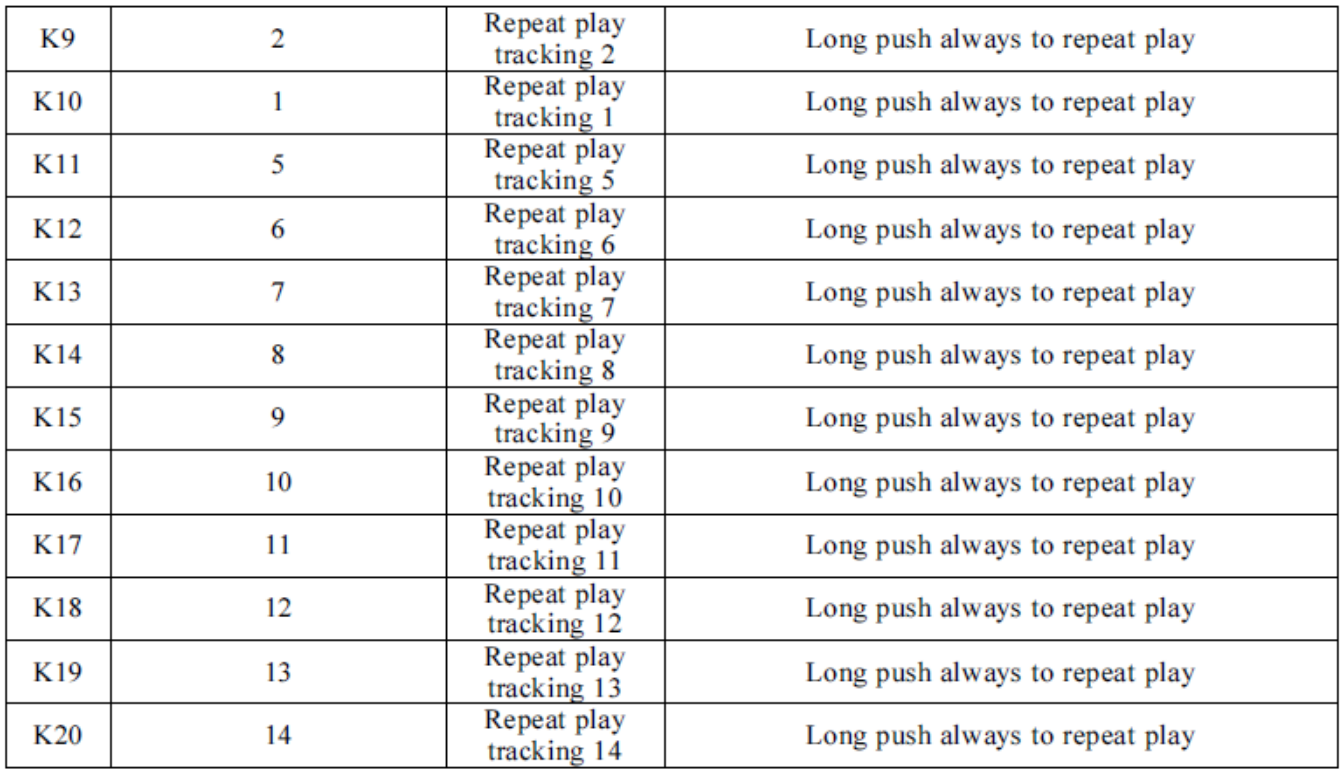

טבלה 7 : מה הפעולה המבוצעת כאשר לוחצים על מפסק מסוים.

### **5.2 חיבור ושימוש בלחצני 1ADKEY , 2ADKEY בנוסף לכניסות 1IO, 2IO.**

ניתן לחבר את הנגן בעזרת לחצנים ישירות אל האדמה לשנות את הפקודה אותה יבצע הנגן. אם הנגן מחובר למיקרו העובד עם 5 וולט מומלץ לחבר נגד ים של 1 קילו אוהם בקווים RX TX .

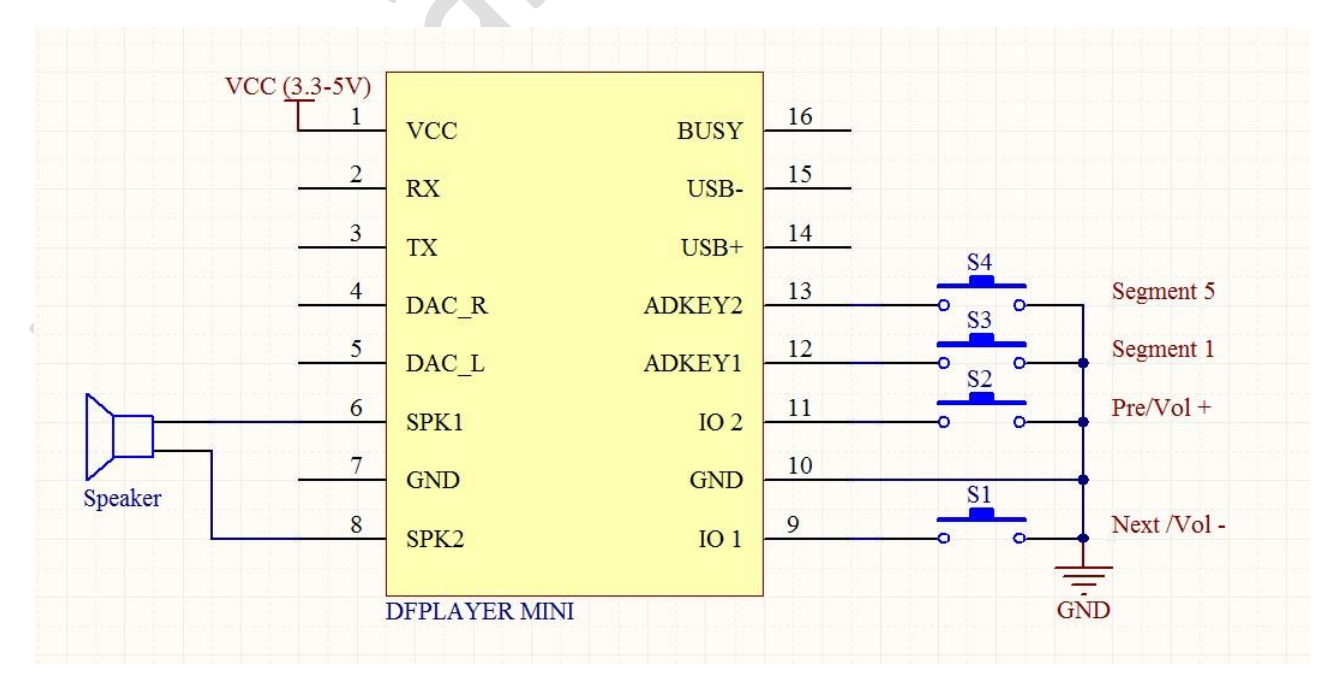

102 ,IO1 בנוסף לכניסות ADKEY2 , ADKEY1 איור 4 : שימוש בלחצני

#### **5.3 חיבור לאוזניות**

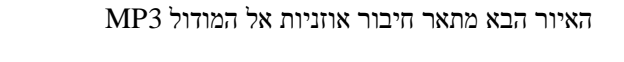

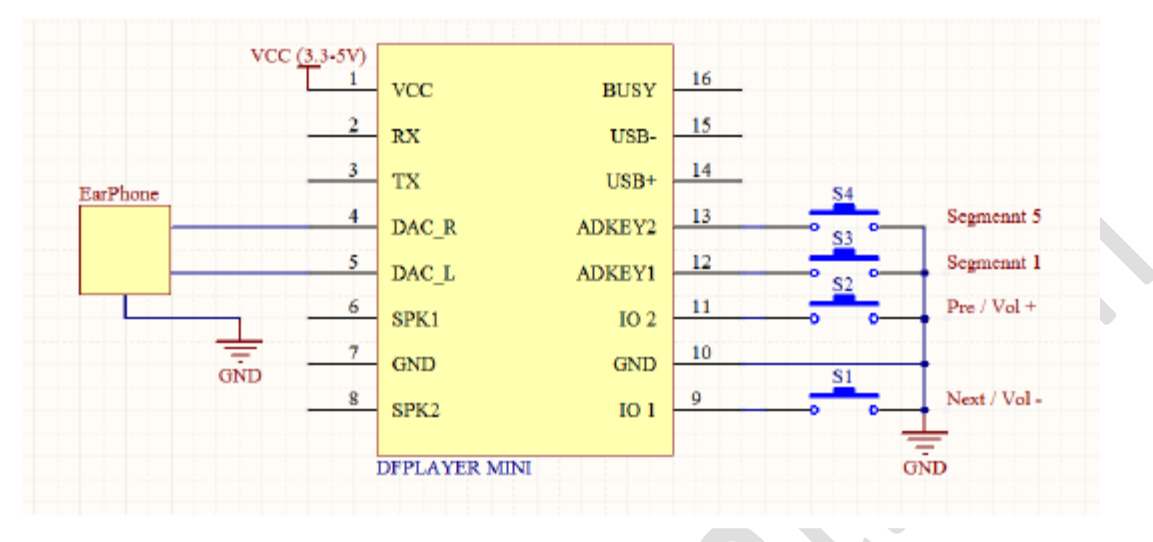

MINI MP3 איור 5 : חיבור אזניות אל מודול

בין האוזניות שבצד שמאל אל המודול כדאי לשים נגד הגנה של 100 קילו אוהם.

### **.6 ערכי מתח בכניסה וביציאה**

בטבלה הבאה מתוארים נתוני המודול

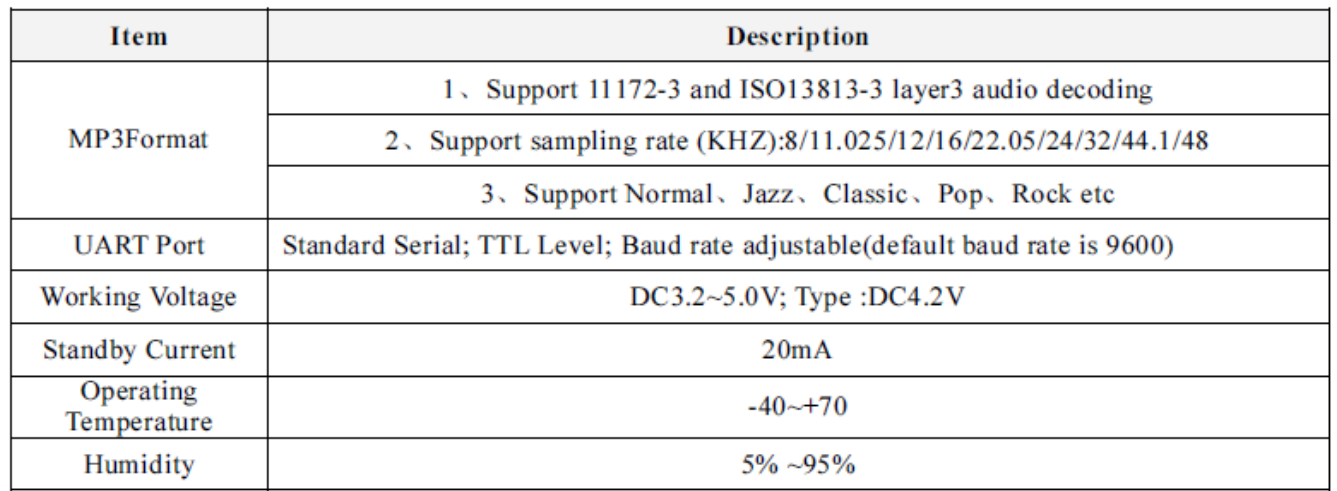

טבלה 8 : נתונים של המודול DFPlayer mini

#### בטבלה הבאה רואים את ערכי המתח בכניסה וביציאה

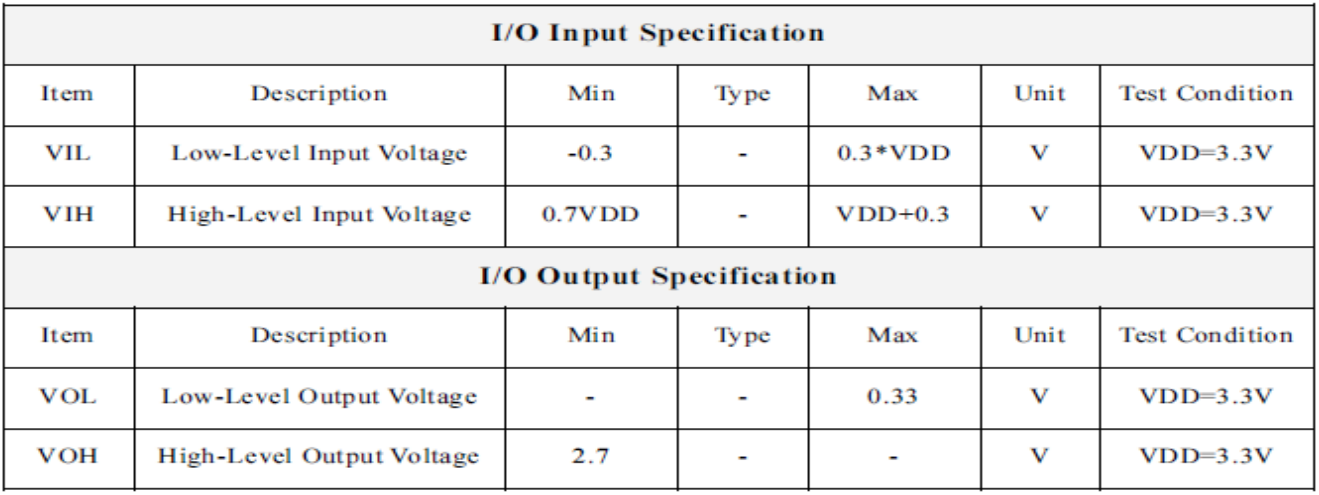

טבלה 9 : רמות מתח בכניסה וביציאה

# **.7 חיבור ארדואינו למיני DFplayer**

החיבור למיקרו בקר הוא פשוט מאוד שכן עלינו רק לחבר שני פינים בצד VCC ו- GND.

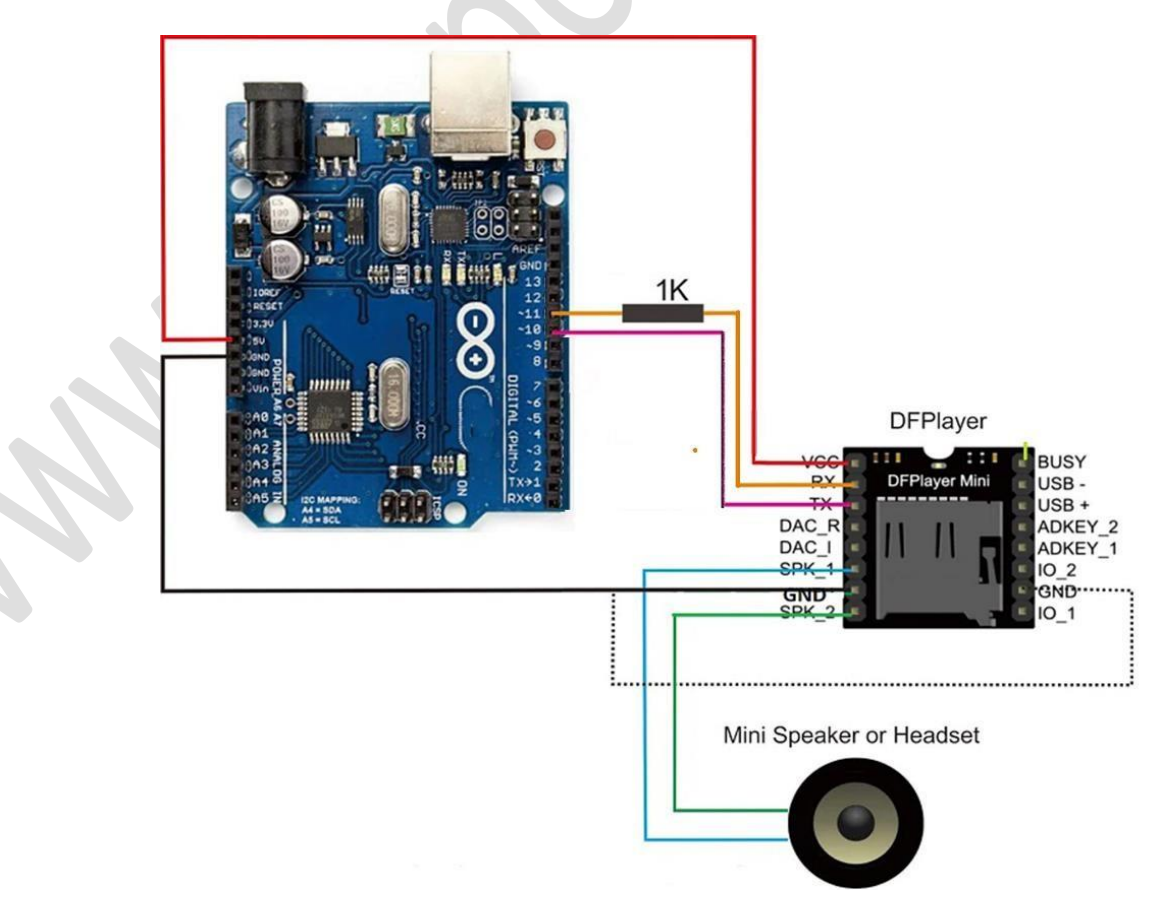

איור 6 : חיבור ארדואינו למיני DFPlayer

תפקיד הנגד של ה $\rm{Rx}$  שנוסף בין פין ה-  $\rm{Rx}$  של המודול לבין הארדואינו להפחית רעש, אך אין זה הכרחי אם המודול אינו מלווה ברעש בקו ה- Rx.

\*נגדים גדולים מידי עשויים להפריע לתקשורת והלוח לא יצליח לתקשר עם הנגן.

.11 ,10 בתוכניות הדוגמא שמופיעה בספריה משתמשים ב software Serial תוך חיבור לרגליים  $\ast$ 

נרשום 3 תוכניות לדוגמה. אחת של המרצה עמוס ביבלניק , השנייה של חברת DFRobot והשלישית מחליפה שיר כל 3 דקות.

#### **7.1 קוד דוגמא 1 של המרצה עמוס ביבלניק:**

.1 // Amos Bibelnik - DfPlayer mini base code.

.2

.3 #include "SoftwareSerial.h"

.4 SoftwareSerial mySerial(10, 11); // in case player isn't connected to D0 D1

#### **.5 # define Start\_Byte 0x7E**

.6 # define Version\_Byte 0xFF

.7 # define Command\_Length 0x06

.8 # define End\_Byte 0xEF

.9 # define Acknowledge 0x00 //Returns info with command 0x41 [0x01: info, 0x00: no info]

### **10. # define ACTIVATED LOW**

.11

```
.21 void playFirst()
```
.31 {

- .41 execute\_CMD(0x3F, 0, 0);
- **.51 delay(500);**
- .61 setVolume(20);
- .71 delay(500);
- .81 execute\_CMD $(0x11, 0, 1);$
- .91 delay(500);

**.02 }**

www.arikporat.com

```
.12
```
.22 void pause()

.32 {

.42 execute\_CMD $(0x0E, 0, 0);$ 

**.52 delay(500);**

.62 }

.72

.82 void play()

.92 {

**.03 execute\_CMD(0x0D, 0, 1);**

.13 delay(500);

.23 }

```
.33 void playNext()
```
.43 {

**.53 execute\_CMD(0x01, 0, 1);**

.63 delay(500);

.73 }

.83

```
.93 void playPrevious()
```
**.04 {**

.14 execute\_CMD(0x02, 0, 1);

.24 delay(500);

.34 }

.44

### **.54 void setVolume(int volume)**

.64 {

.74 execute\_CMD( $0x06$ , 0, volume); // Set the volume  $(0x00~0x30)$ 

```
.84 delay(2000);
.94 }
.05 
.15 void playInFolder(int fold, int track)
.25 { // upped data = folder + 4 upper track bits
.35 int upper = fold * 16 + track / 256;
.45 int lower = track % 256; // lower data = 8 lower track bits
.55 execute_CMD(0x14, upper, lower);
.65 delay(500);
.75 }
.85 
.95 
.06 void execute_CMD(byte CMD, byte Par1, byte Par2)
.16 // Excecute the command and parameters
.26 {
.36 // Calculate the checksum (2 bytes)
.46 word checksum = -(Version_Byte + Command_Length + CMD + Acknowledge + Par1 + Par2);
.56 // Build the command line
.66 byte Command \text{line}[10] = \{ \text{Start\_Byte}, \text{Version\_Byte}, \text{Command\_Length}, \text{CMD}, \text{Acknowledge}, \}Par1, Par2, highByte(checksum), lowByte(checksum), End_Byte};
.76 //Send the command line to the module
.86 for (byte k = 0; k < 10; k++)
.96 {
.07 mySerial.write( Command_line[k]);
.17 }
.27 }
```
**.37** 

#### www.arikporat.com

.47 void setup () {

- .57 mySerial.begin (9600); // dfPlayer mini 9600 UART baud Rate
- .67 delay(1000);

.77 }

#### **.87**

- .97 void loop () {
- .08 play( );
- .18 }

#### **7.2 תוכנית לדוגמה 2 המתארת את כל הפונקציות . התוכנית מהאתר** :

[https://wiki.dfrobot.com/DFPlayer\\_Mini\\_SKU\\_DFR0299](https://wiki.dfrobot.com/DFPlayer_Mini_SKU_DFR0299) 

/\*\*\*\*\*\*\*\*\*\*\*\*\*\*\*\*\*\*\*\*\*\*\*\*\*\*\*\*\*\*\*\*\*\*\*\*\*\*\*\*\*\*\*\*\*\*\*\*\*\*\*

#### DFPlayer - A Mini MP3 Player For Arduino

<https://www.dfrobot.com/index.php?route=product/product&product\_id=1121>

\*\*\*\*\*\*\*\*\*\*\*\*\*\*\*\*\*\*\*\*\*\*\*\*\*\*\*\*\*\*\*\*\*\*\*\*\*\*\*\*\*\*\*\*\*\*\*\*\*\*\*

This example shows the all the function of library for DFPlayer.

Created 2016-12-07

By [Angelo qiao](Angelo.qiao@dfrobot.com)

GNU Lesser General Public License. See <http://www.gnu.org/licenses/> for details. All above must be included in any redistribution \*\*\*\*\*\*\*\*\*\*\*\*\*\*\*\*\*\*\*\*\*\*\*\*\*\*\*\*\*\*\*\*\*\*\*\*\*\*\*\*\*\*\*\*\*\*\*\*\*\*\*\*/

/\*\*\*\*\*\*\*\*\*\*\*Notice and Trouble shooting\*\*\*\*\*\*\*\*\*\*\*\*\*\*\*

1.Connection and Diagram can be found here

<https://www.dfrobot.com/wiki/index.php/DFPlayer\_Mini\_SKU:DFR0299#Connection\_Diagram>

2.This code is tested on Arduino Uno, Leonardo, Mega boards. \*\*\*\*\*\*\*\*\*\*\*\*\*\*\*\*\*\*\*\*\*\*\*\*\*\*\*\*\*\*\*\*\*\*\*\*\*\*\*\*\*\*\*\*\*\*\*\*\*\*\*\*/

#include "Arduino.h" #include "SoftwareSerial.h" #include "DFRobotDFPlayerMini.h"

SoftwareSerial mySoftwareSerial(10, 11); // RX, TX DFRobotDFPlayerMini myDFPlayer; void printDetail(uint8\_t type, int value);

void setup()

```
{
```
 mySoftwareSerial.begin(9600); Serial.begin(115200);

Serial.println(); Serial.println(F("DFRobot DFPlayer Mini Demo")); Serial.println(F("Initializing DFPlayer ... (May take 3~5 seconds)"));

 if (!myDFPlayer.begin(mySoftwareSerial)) { //Use softwareSerial to communicate with mp3. Serial.println(F("Unable to begin:")); Serial.println(F("1.Please recheck the connection!")); Serial.println(F("2.Please insert the SD card!")); while(true);

}

Serial.println(F("DFPlayer Mini online."));

myDFPlayer.setTimeOut(500); //Set serial communictaion time out 500ms

 //----Set volume--- myDFPlayer.volume(10); //Set volume value (0~30). myDFPlayer.volumeUp(); //Volume Up

www.arikporat.com

#### myDFPlayer.volumeDown(); //Volume Down

//----Set different EQ----

myDFPlayer.EQ(DFPLAYER\_EQ\_NORMAL);

// myDFPlayer.EQ(DFPLAYER\_EQ\_POP);

// myDFPlayer.EQ(DFPLAYER\_EQ\_ROCK);

// myDFPlayer.EQ(DFPLAYER\_EQ\_JAZZ);

// myDFPlayer.EQ(DFPLAYER\_EQ\_CLASSIC);

// myDFPlayer.EQ(DFPLAYER\_EQ\_BASS);

//----Set device we use SD as default----

// myDFPlayer.outputDevice(DFPLAYER\_DEVICE\_U\_DISK); myDFPlayer.outputDevice(DFPLAYER\_DEVICE\_SD);

// myDFPlayer.outputDevice(DFPLAYER\_DEVICE\_AUX);

// myDFPlayer.outputDevice(DFPLAYER\_DEVICE\_SLEEP);

// myDFPlayer.outputDevice(DFPLAYER\_DEVICE\_FLASH);

//----Mp3 control----

- // myDFPlayer.sleep(); //sleep
- // myDFPlayer.reset(); //Reset the module

// myDFPlayer.enableDAC(); //Enable On-chip DAC

- // myDFPlayer.disableDAC(); //Disable On-chip DAC
- // myDFPlayer.outputSetting(true, 15); //output setting, enable the output and set the gain to 15

 //----Mp3 play--- myDFPlayer.next(); //Play next mp3 delay(1000); myDFPlayer.previous(); //Play previous mp3 delay(1000); myDFPlayer.play(1); //Play the first mp3 delay(1000); myDFPlayer.loop(1); //Loop the first mp3 delay(1000);

myDFPlayer.pause(); //pause the mp3

delay(1000);

myDFPlayer.start(); //start the mp3 from the pause

delay(1000);

myDFPlayer.playFolder(15, 4); //play specific mp3 in SD:/15/004.mp3; Folder Name(1~99); File

Name(1~255)

delay(1000);

myDFPlayer.enableLoopAll(); //loop all mp3 files.

delay(1000);

myDFPlayer.disableLoopAll(); //stop loop all mp3 files.

delay(1000);

myDFPlayer.playMp3Folder(4); //play specific mp3 in SD:/MP3/0004.mp3; File Name(0~65535)

delay(1000);

 myDFPlayer.advertise(3); //advertise specific mp3 in SD:/ADVERT/0003.mp3; File Name(0~65535) delay(1000);

myDFPlayer.stopAdvertise(); //stop advertise

delay(1000);

myDFPlayer.playLargeFolder(2, 999); //play specific mp3 in SD:/02/004.mp3; Folder Name(1~10);

File Name $(1~1000)$ 

delay(1000);

myDFPlayer.loopFolder(5); //loop all mp3 files in folder SD:/05.

delay(1000);

myDFPlayer.randomAll(); //Random play all the mp3.

delay(1000);

myDFPlayer.enableLoop(); //enable loop.

delay(1000);

myDFPlayer.disableLoop(); //disable loop.

delay(1000);

//----Read imformation----

Serial.println(myDFPlayer.readState()); //read mp3 state

Serial.println(myDFPlayer.readVolume()); //read current volume

Serial.println(myDFPlayer.readEQ()); //read EQ setting

```
 Serial.println(myDFPlayer.readFileCounts()); //read all file counts in SD card
  Serial.println(myDFPlayer.readCurrentFileNumber()); //read current play file number
  Serial.println(myDFPlayer.readFileCountsInFolder(3)); //read fill counts in folder SD:/03
}
```

```
void loop()
```

```
{
```

```
static unsigned long timer = millis();
```

```
if (millis() - timer > 3000) {
 timer = millis(); myDFPlayer.next(); //Play next mp3 every 3 second.
```

```
 }
```

```
 if (myDFPlayer.available()) {
```
 printDetail(myDFPlayer.readType(), myDFPlayer.read()); //Print the detail message from DFPlayer to handle different errors and states.

```
 }
}
```

```
void printDetail(uint8_t type, int value){
  switch (type) {
   case TimeOut:
    Serial.println(F("Time Out!"));
    break;
   case WrongStack:
    Serial.println(F("Stack Wrong!"));
    break;
   case DFPlayerCardInserted:
    Serial.println(F("Card Inserted!"));
    break;
   case DFPlayerCardRemoved:
```

```
 Serial.println(F("Card Removed!"));
```
 break; case DFPlayerCardOnline: Serial.println(F("Card Online!")); break; case DFPlayerPlayFinished: Serial.print(F("Number:")); Serial.print(value); Serial.println(F(" Play Finished!")); break; case DFPlayerError: Serial.print(F("DFPlayerError:")); switch (value) { case Busy: Serial.println(F("Card not found")); break; case Sleeping: Serial.println(F("Sleeping")); break; case SerialWrongStack: Serial.println(F("Get Wrong Stack")); break; case CheckSumNotMatch: Serial.println(F("Check Sum Not Match")); break; case FileIndexOut: Serial.println(F("File Index Out of Bound")); break; case FileMismatch: Serial.println(F("Cannot Find File")); break; case Advertise: Serial.println(F("In Advertise")); break;

www.arikporat.com

}

```
 default:
     break;
   }
  break;
  default:
   break;
 }
          7.3 תוכנית דוגמא 3 : התוכנית מתחילה בשיר 3 , קובעת את עצמת השמע ל 10 ועוברת לשיר הבא כל 3000 
                                                                               : מילי שניות (3 שניות)
       #include "SoftwareSerial.h"
       #include "DFRobotDFPlayerMini.h"
       SoftwareSerial mySoftwareSerial(10, 11); // RX, TX
       DFRobotDFPlayerMini myDFPlayer;
                                                        // object name
       void setup()
       \mathbb{R}mySoftwareSerial.begin(9600);
                                                        // must be 9600 boud rate
         myDFPlayer.begin(mySoftwareSerial);
                                                        // define the object's serial ports.
         myDFPlayer.volume(10);
                                                        //Set volume value. From 0 to 30
         myDFPlayer.play(3);
                                                        //Play the 3rd mp3 on sd card
       \overline{\mathcal{X}}void loop() {
         static unsigned long timer = millis();
         if (millis() - timer > 3000) //Play next mp3 every 3 second.
         \mathcal{L}timer = mills();
           myDFPlayer.next();
         \mathbf{R}
```
#### **7.4 כללים בכתיבת תוכנית**

ספריית הארדואינו הנוחה ביותר לשימוש היא של h.DFRobotDFPlayerMini.

עלינו לקבוע קצב תקשורת טורית עם הרכיב כ 9600 ביטים לשנייה )זוהי ברירת המחדל של המודול(. אפשרי גם לבצע תקשורת טורית בתוכנה בעזרת mySoftwareSerial .

עלינו לייצר אובייקט: שם האובייקט שלנו הוא myDFPlayer ולפיו כל הדגמות הפקודות

יצירת אובייקט בהתאם לספריה: ;myDFPlayer ו-DFRobotDFPlayerMini myDFPlayer

כעת הפקודות והשליטה פשוטות בהתאם לספריה כפי שרואים בטבלה הבאה.

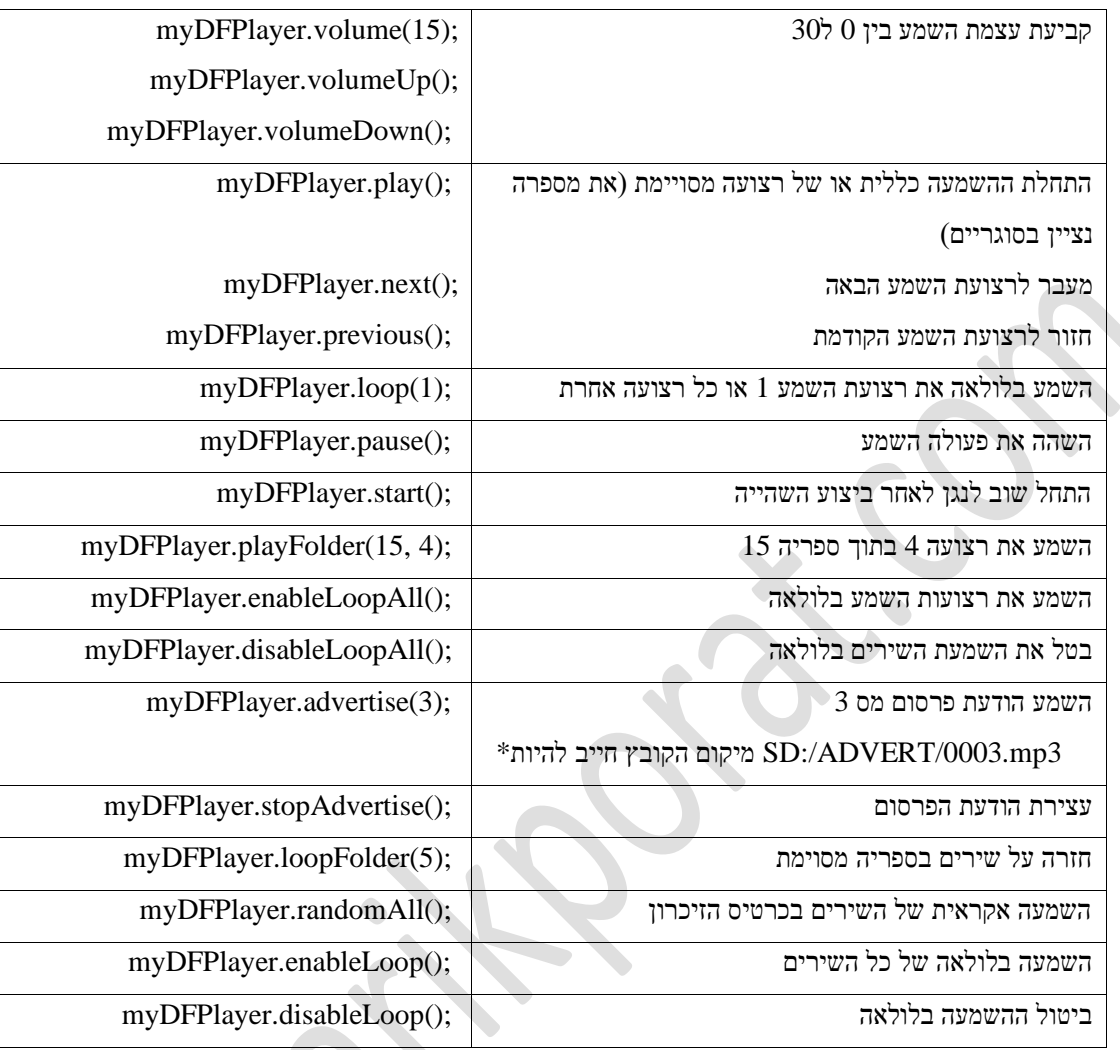

טבלה 10 : פקודות שליטה

#### **7.4.1 דגשים והערות:**

**.1** בעת מצב הנגן על ידי פקודת )(readState.myDFPlayer נקבל קודים שונים 512, פירושו שהנגן איננו מנגן כרגע שום רצועת שמע.

> **.2** בעת שימוש בפקודה ;(5)play.myDFPlayer , 5 הוא מספר השיר להשמעה. כיוון שלא מדובר על הפניה ישירה או ספריה מסוימת ינוגן הקובץ החמישי ברשימת הקבצים על פי סידורם הפיזי בכרטיס הזיכרון לאו דווקא לפי השם ולאו דווקא לפי ספריה מסוימת .

- **.3** בעת שימוש בפקודת ;)4 , 7)playFolder.myDFPlayer לניגון שיר 4 בספריה :7 על שם השיר להיות בעל 3 ספרות ( כלומר 004 ) ועל שם הספרייה להיות בעלת 2 ספרות ( כלומר 07).
- **.4** שימוש בניגון פרסומת ;(3)advertise.myDFPlayer יגרום להשהיה של השיר המנגן וחזרה לאותה הנקודה בדיוק בה הפסיק הנגן לאחר הפקודה לסיום פרסומת - ;()stopAdvertise.myDFPlayer .
	- **.5** פעמים רבות עלינו להכניס השהייה בין פקודה ופקודה בגלל קצב העבודה הנמוך של הנגן.

# **7.5 טבלה מסכמת של פקודות טוריות ל 3MP**

**ניתן לקצר את חבילת הפקודות שנשלח ובמקום לשלוח 8 פקודות עם checksum ועם הגירסה לשלוח 4 פקודות כאשר לא רוצים לציין קובץ מסוים או 6 פקודות עם קובץ רצוי. במקרה הזה אין צורך לשים את הביית השני )במיקום 1 ( של הגרסה ) ראינו שהוא xff0 ) ואת 2 הבתים של בדיקת הסכום. הטבלה הבאה מתארת את הנאמר .** 

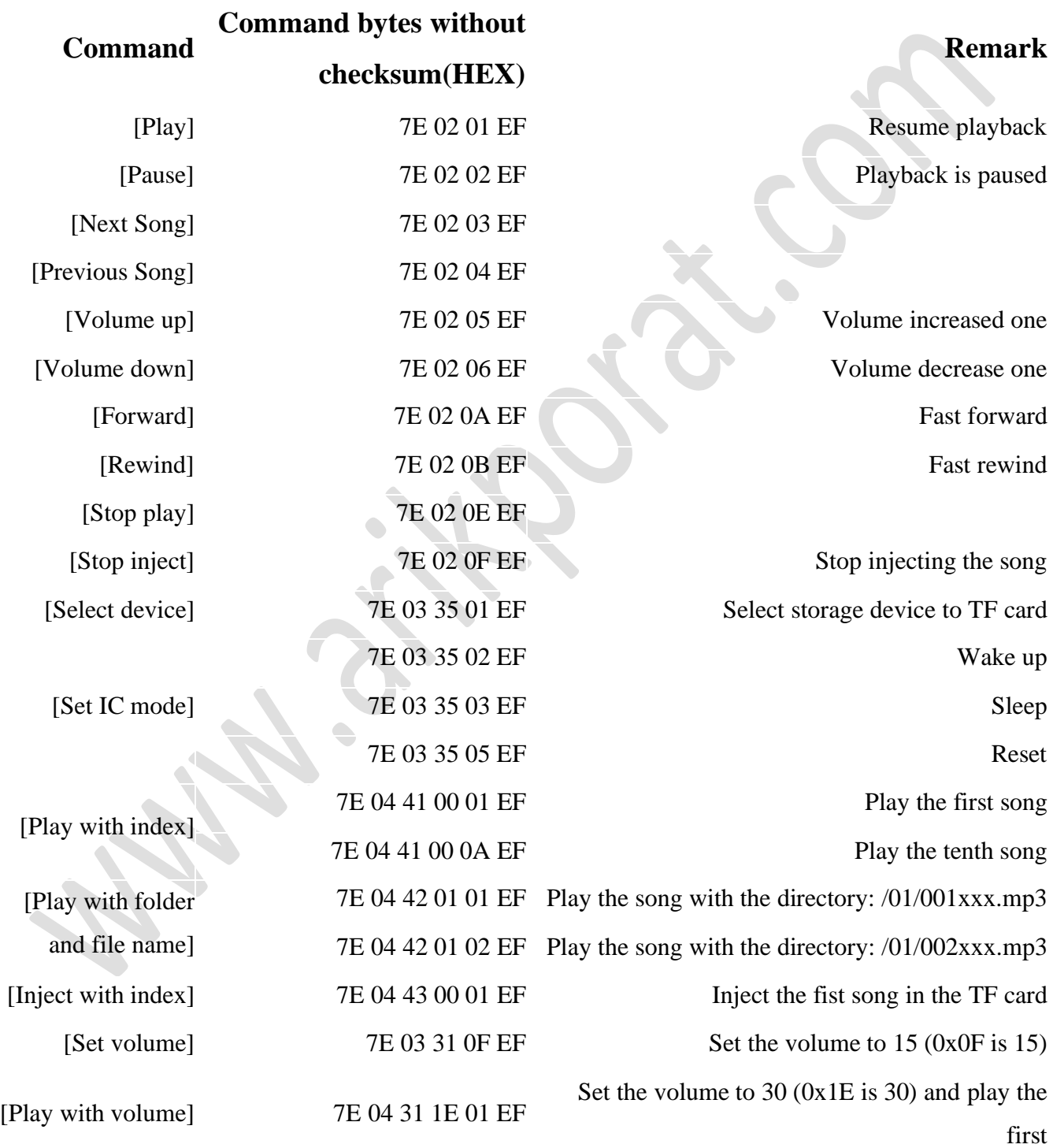

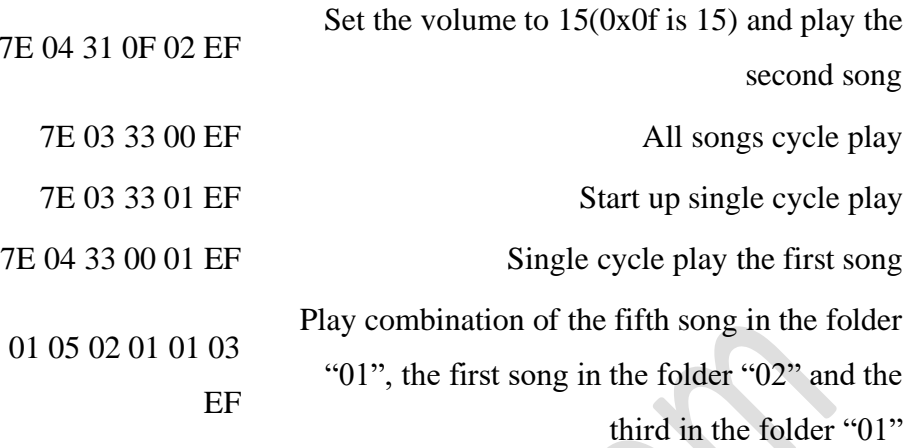

טבלה 11 : טבלה מסכמת של פקודות טוריות מקוצרות ל 3MP .

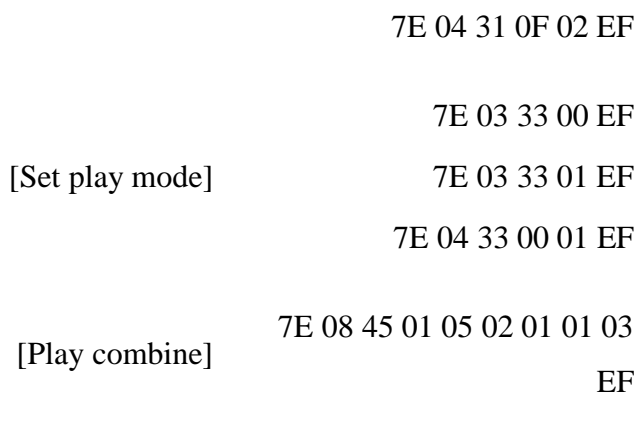

 $\bullet$